### **Inside:**

- edje 2000 Hardware
- edje 2000 Application
- Connection Guide

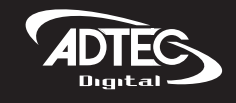

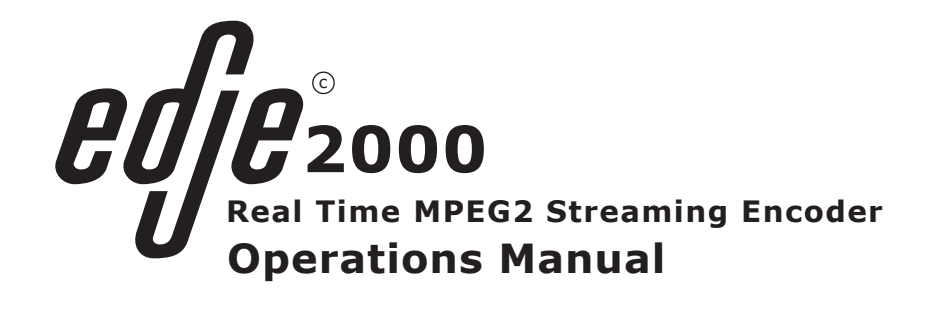

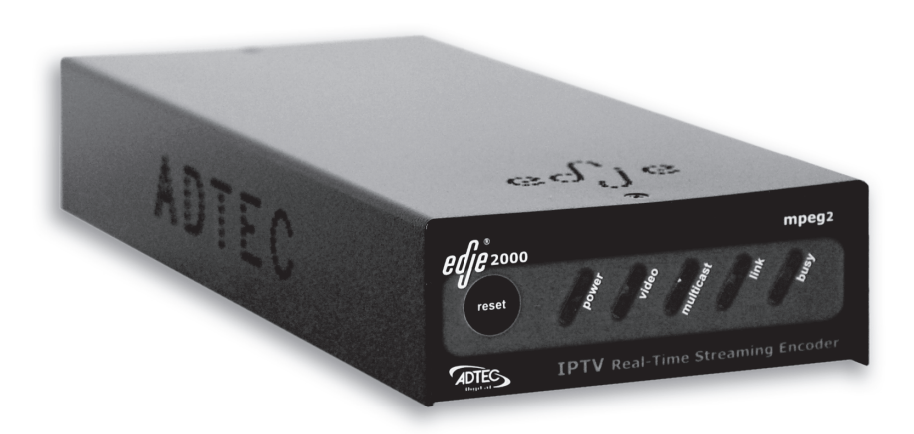

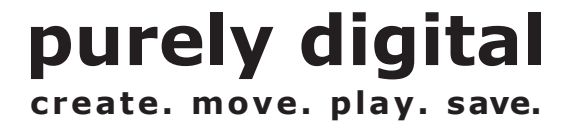

# **Edje-2000**

#### **Real Time MPEG 2 Streaming Encoder** Version 1.3

# **Table of Contents**

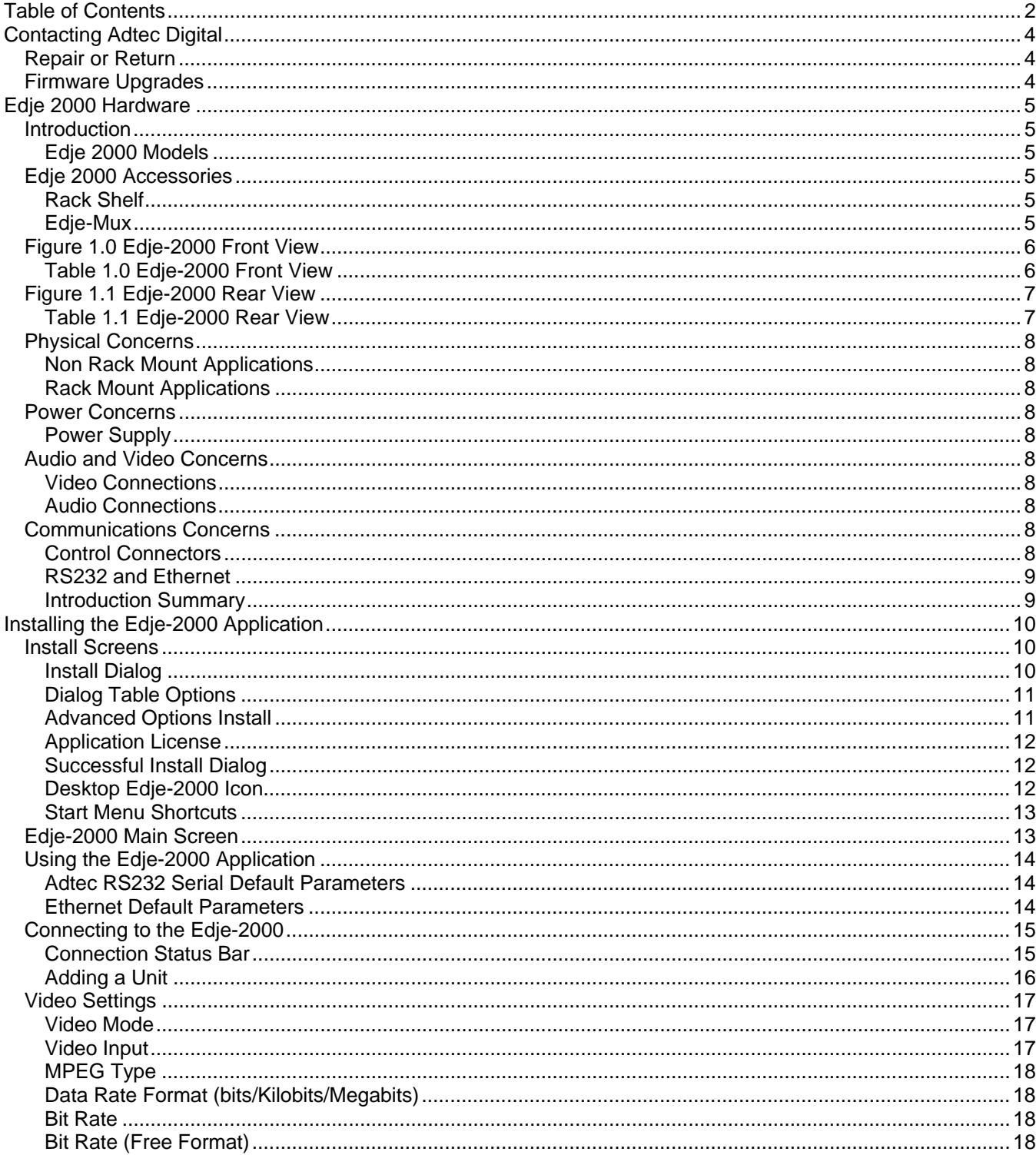

# **Edje-2000**

# Real Time MPEG 2 Streaming Encoder

#### Version 1.3

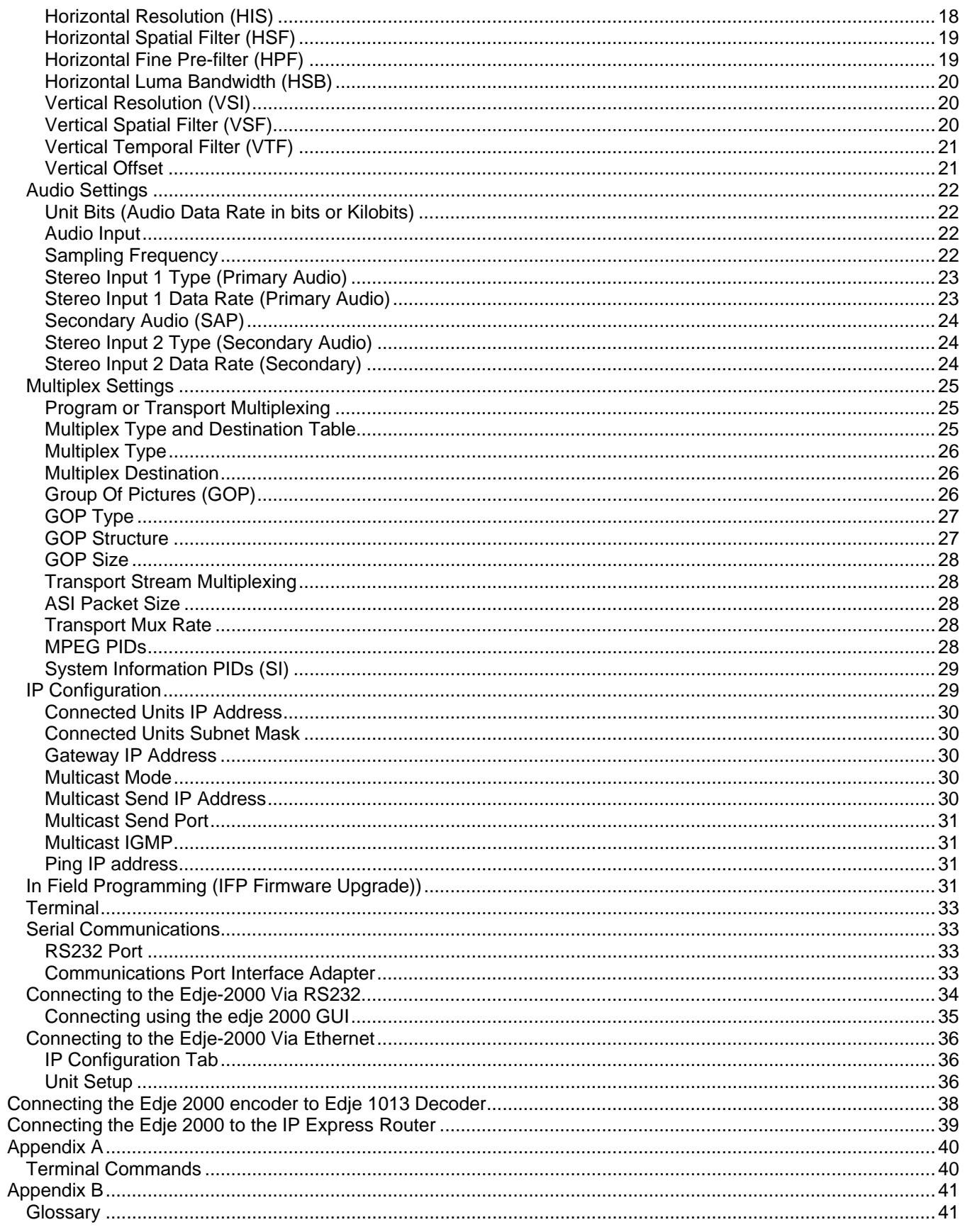

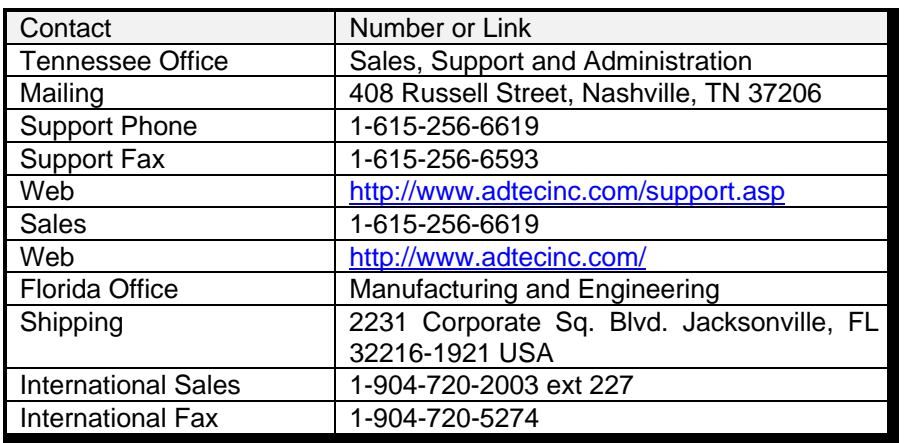

# **Contacting Adtec Digital**

### **Repair or Return**

Please retain the edje 2000 packaging in the event the unit must be returned to Adtec for an upgrade or repair. Prior to shipping the unit to Adtec, contact customer service for a Return Authorization Number (RA). This will provide a reference number for you and Adtec to track your unit and to provide better service.

All RA units must ship to Adtec's Florida office.

# **Adtec Digital 2231 Corporate Square Blvd. Jacksonville, FL. 32216-1921 USA ATTN:** *<Enter your RA Number here>*

#### **Firmware Upgrades**

Adtec constantly strives to continually improve our technology. The edje 2000 is no exception, and as such, we provide free for life firmware upgrades. To obtain the firmware upgrades, please visit Adtec's public FTP site. Follow the firmware link on the FTP site to the edje 2000 folder.

Http://www.adtecftp.com

*Note: If the edje 200 is performing to your expectations, you may choose not o upgrade the firmware in your unit. Please read the firmware release notes posted on the FTP site prior to upgrading your unit.* 

# **Edje 2000 Hardware**

#### **Introduction**

Thank you for purchasing Adtec's Edje-2000. The Edje-2000 is a new revolutionary Real Time MPEG 2 Streaming Encoder designed for IP and optionally DVB-ASI distribution applications. It represents a revolutionary enhancement for real time encoding applications that require high reliability and broadcast quality without requiring a large budget. This amazingly small MPEG 2 encoding appliance provides real time encoding, multiplexing and distribution without the use of a PC. The IP output is intended to be Uni-cast or Multi-cast to Adtec Edje-1010 or Edje-1013 Network MPEG Decoding Appliances or desktop MPEG decoding applications. The DVB-ASI output option is targeted to digital television (DTV) applications including distribution via Satellite QPSK modulation, Cable QAM modulation and Terrestrial COFDM or 8VSB modulation (modulator not included).

### **Edje 2000 Models**

All model below include Composite and YC Video IN, Unbalanced Stereo Audio in, RS 232 Serial Port, Fast Ethernet, Parallel control and tally port.

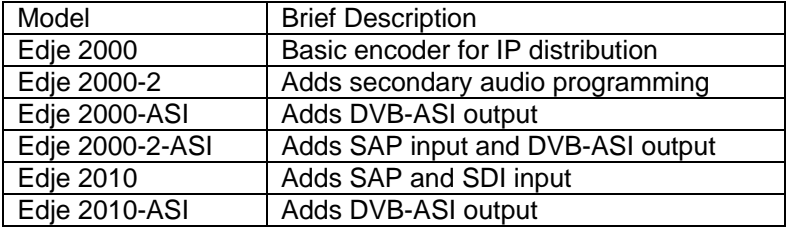

### **Edje 2000 Accessories**

Adtec offers the following accessories to support your edje 2000.

#### **Rack Shelf**

The 200-024-1A shelf support four (4) units in a single rack space (1 RU).

#### **Edje-Mux**

Edje-20xx-ASI encoders output a DVB compliant stream using an ASI interface. The encoded stream is a Single Program Transport Stream (SPTS). These streams are not efficient in that they do not fill up the analog spectrum (6 MHz NTSC and 8 MHz PAL). The edje-Mux will combine (Multiplex or Mux) up to ten (10) DVB-ASI streams. The mux also will provide advanced management of the encoders and real time statistical multiplexing to provide a more efficient use of bandwidth. Available in January 2003.

# **Figure 1.0 Edje-2000 Front View**

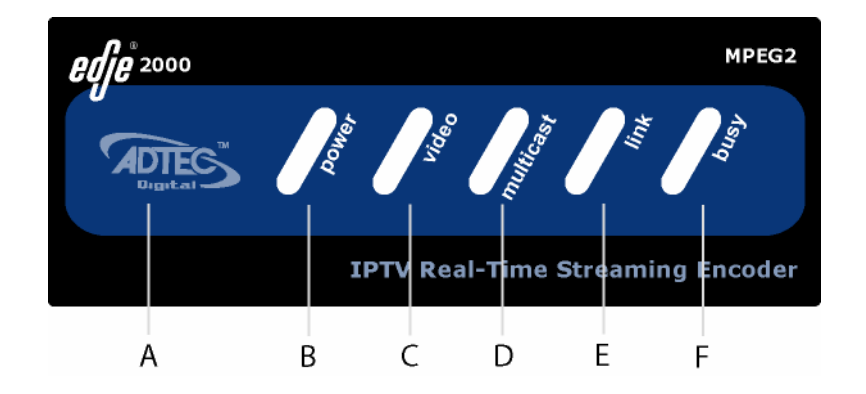

# **Table 1.0 Edje-2000 Front View**

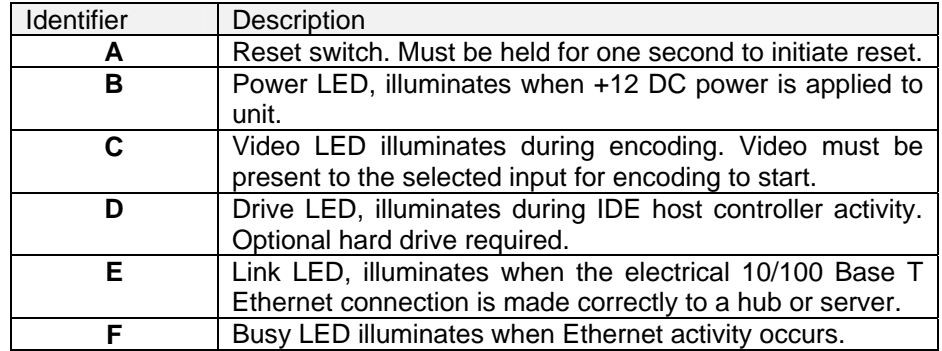

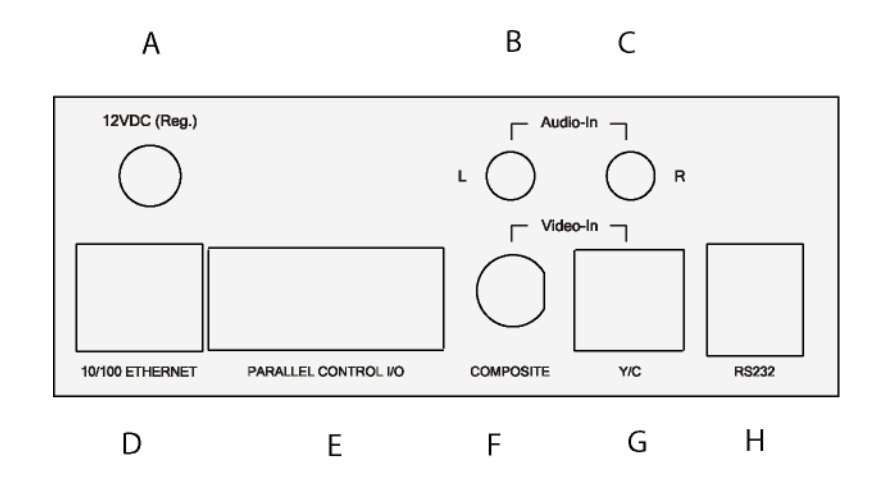

### **Figure 1.1 Edje-2000 Rear View**

 **Table 1.1 Edje-2000 Rear View** 

| Connector | Description                                   | Connector        |
|-----------|-----------------------------------------------|------------------|
| A         | + 12 Volt Direct Current (VDC) power input.   | $2.5 \text{ mm}$ |
|           | <b>MUST be regulated.</b>                     | Locking          |
|           | Only used Adtec supplied power supply.        |                  |
| в         | Audio 1 Input Left. (Primary)                 | <b>RCA</b>       |
|           | Audio 1 Input Right.(Primary)                 | <b>RCA</b>       |
| D         | Fast Ethernet RJ-45 10/100 Base T.            | <b>RJ-45</b>     |
| Е         | Parallel control port. Control and Alarm.     | DB9-Male         |
| F         | Composite Video Input                         | <b>BNC</b>       |
| G         | <b>YC Video Input</b>                         | 4 Pin Din        |
| н         | RS-232 communications port IN. 38400, 8, 1, N | <b>RJ-11</b>     |

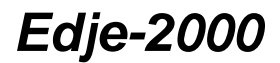

#### **Physical Concerns**

#### **Non Rack Mount Applications**

There are no physical orientation concerns when placing the Edje-2000 on a desk or tabletop. The Edje-2000 is designed to run in 90-degree Fahrenheit (32 Celsius) Non-condensing 70% relative humidity ambient conditions.

#### **Rack Mount Applications**

The Edje-2000 can be rack mounted in the optional rack shelf (Item 200- 024-1A-KIT). The optional rack kit holds up to four (4) Edje-2000's.

#### **Power Concerns**

#### **Power Supply**

The Edje-2000 ships with a 24-watt external switching power supply and six (6) foot standard SJT power cord with a three (3) pin US type plug. Optionally, a European 3 PIN cord with plug is available. The power supply carries the CE, UL, CSA and TUV safety certifications. Valid AC input ranges from 70 to 240 volts AC (VAC), 50 Hz or 60 Hz. The plus 12 Volt Direct Current (DC) output voltage is regulated.

*Note: Never connect any DC voltage other than a regulated 12 VDC.* 

#### **Audio and Video Concerns**

#### **Video Connections**

The Edje-2000 uses a video industry standard BNC connector for composite and SDI video. The industry standard four (4)-pin mini din connector is used for YC video.

#### **Audio Connections**

The Edje-2000 audio input(s) uses standard RCA jacks. Providing unbalanced (Hi impedance -10 dB, 56 K Ohm) stereo audio inputs for left and right channels.

#### **Communications Concerns**

#### **Control Connectors**

The Edje-2000 incorporates Parallel, Serial RS232 and Ethernet (Telnet) control. The Parallel port utilizes a DB9 male connector; the RS232 In utilizes a RJ-11 telephone connector.

#### **RS232 and Ethernet**

The Edje-2000 provides RS232 and Ethernet interfaces. A PC 9 Pin adaptor is provided to connect the Edje-2000 directly to a PC communications port. Use of the Ethernet port supports connecting multiple units to a single PC through the use of an Ethernet hub. The only limit is the number of ports on the hub and available IP addresses on the network. Point-to-Point Ethernet connection can be achieved with a cross over cable.

### **Introduction Summary**

The Edje-2000 was designed to provide high quality MPEG 2 Program Streams via IP networks or MPEG 2 Transport Stream via IP or ASI networks. It will provide many years of maintenance free high quality reliable MPEG encoding. Should you require technical support or supplies contact Adtec at 615-256-6619 or www.adtecinc.com. Thank you again for purchasing the Edje-2000.

# **Installing the Edje-2000 Application**

# **Install Screens**

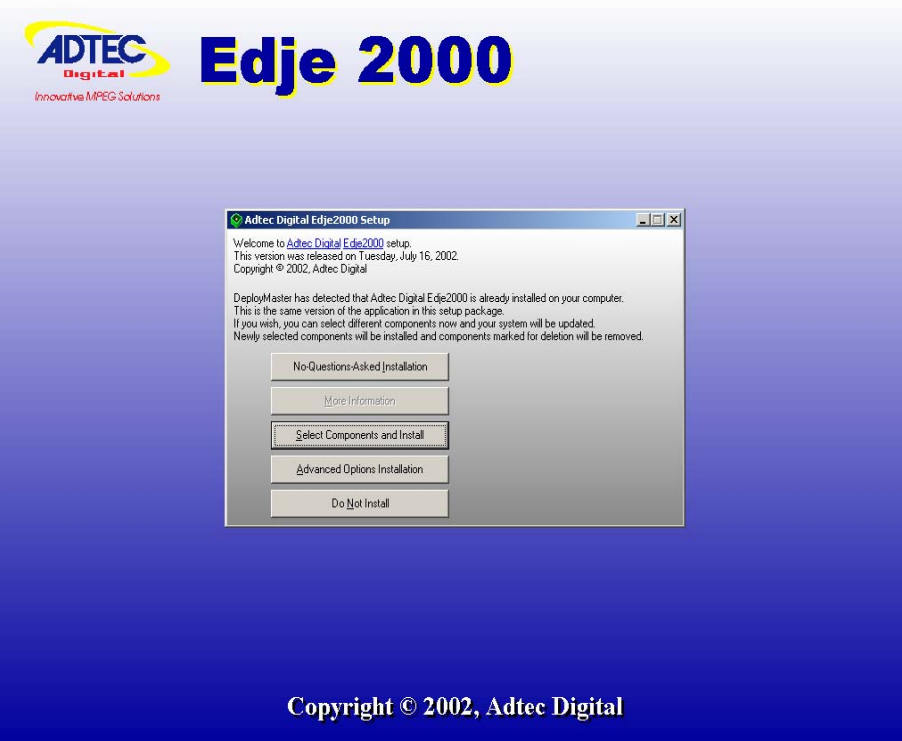

## **Install Dialog**

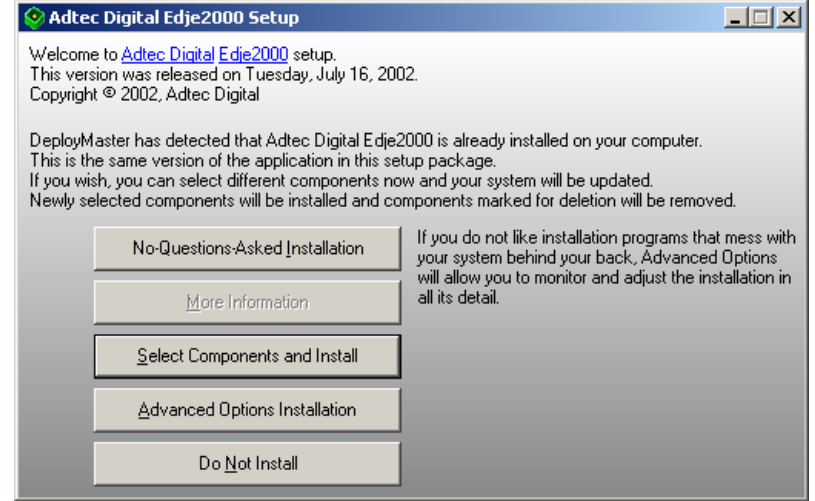

# **Dialog Table Options**

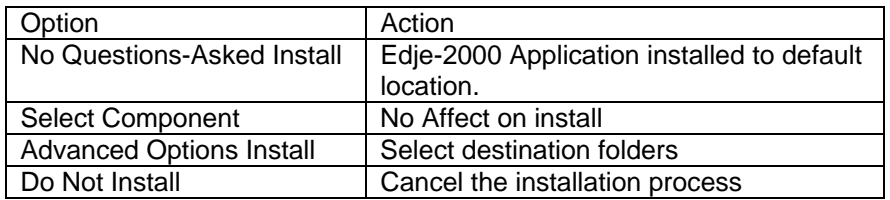

# **Advanced Options Install**

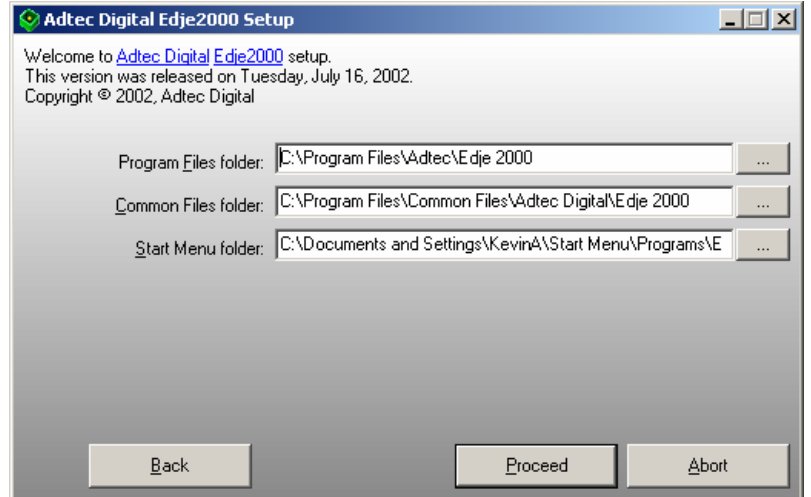

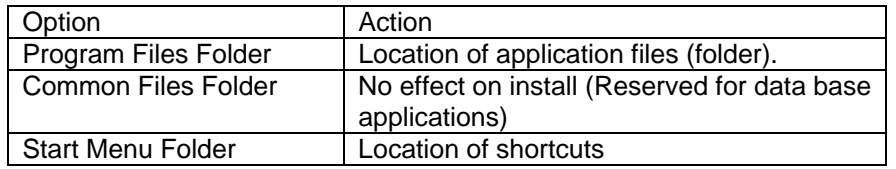

*D* **Version 1.3** 

#### **Application License**

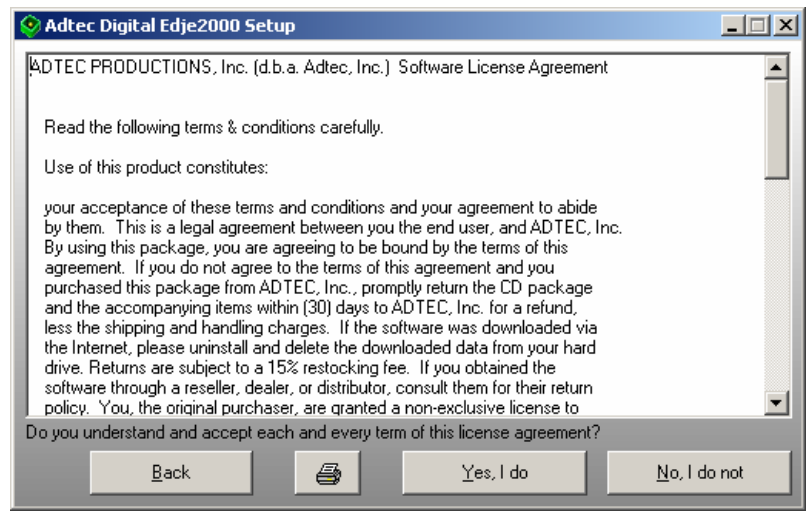

### **Successful Install Dialog**

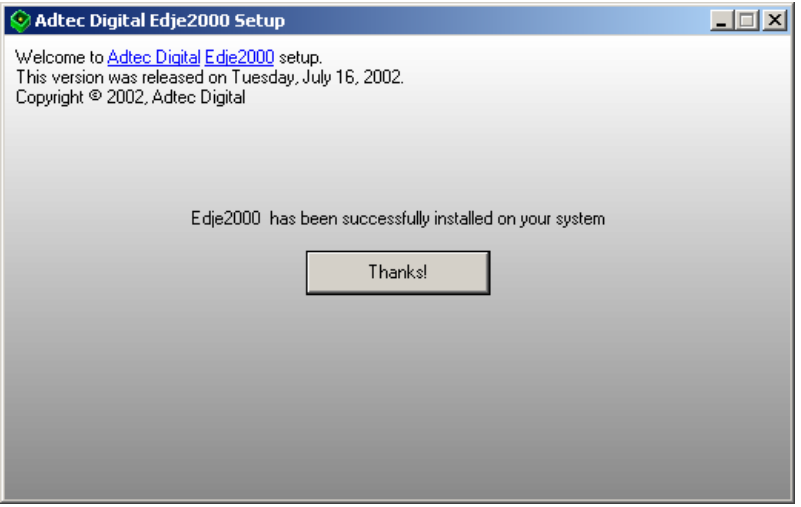

Click the Thanks option to complete the installation and see the installed shortcuts. A shortcut to launch the application will be placed on the desktop.

#### **Desktop Edje-2000 Icon**

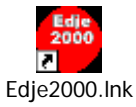

Double click the icon to launch the application.

Version 1.3

## **Start Menu Shortcuts**

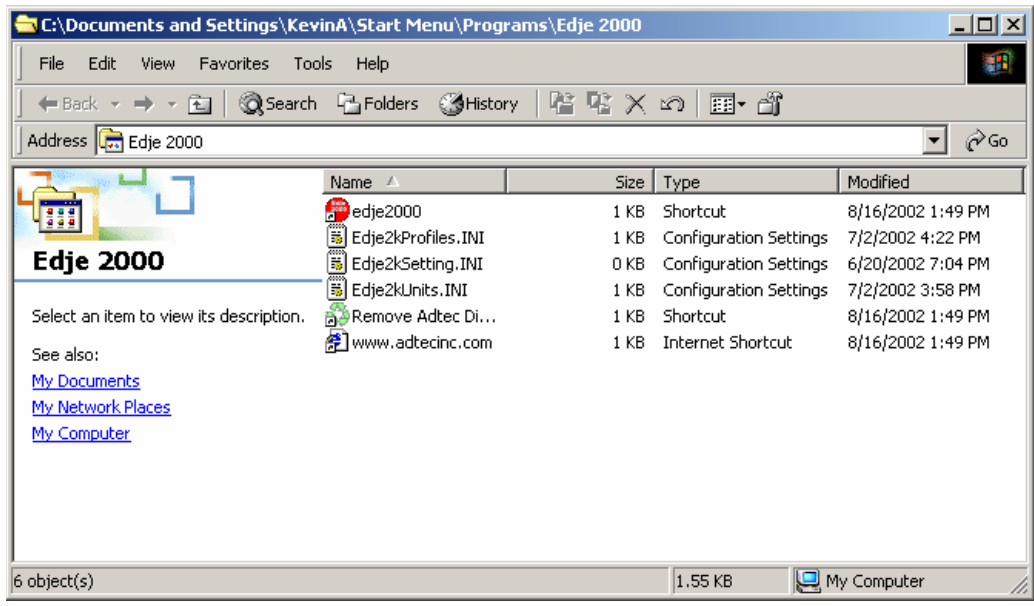

# **Edje-2000 Main Screen**

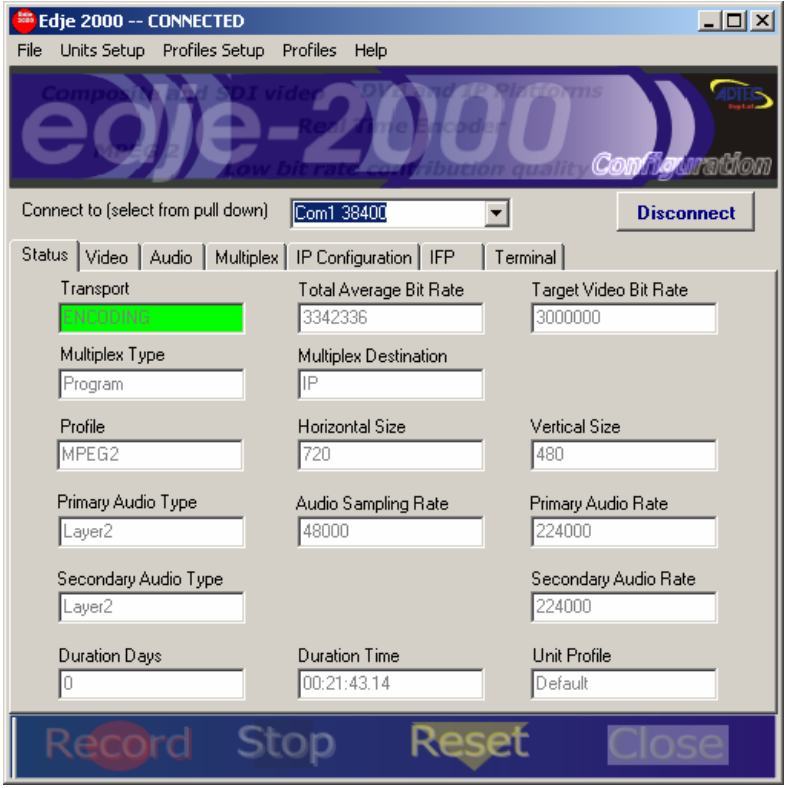

#### **Using the Edje-2000 Application**

The Edje-2000 application provides a graphical user interface (GUI) for managing the Edje-2000 Real Time Encoder. It provides serial RS232 and Ethernet Telnet connectivity. A simple Units pull down menu option provides a means to create connection parameters and access them by name. Connecting to the Edje-2000 is essential to use the application.

## **Adtec RS232 Serial Default Parameters**

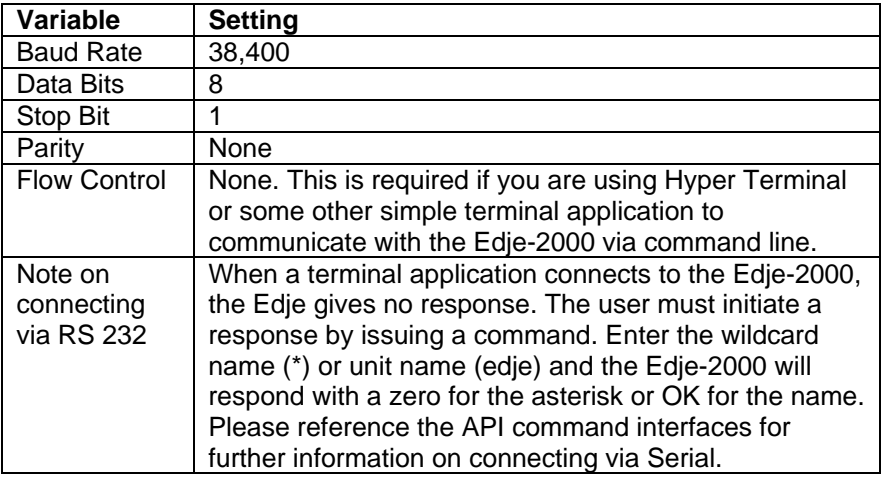

*If a serial connection cannot be made at 3,400 8 1 N, then try connecting with115,200 8 1 N.* 

#### **Ethernet Default Parameters**

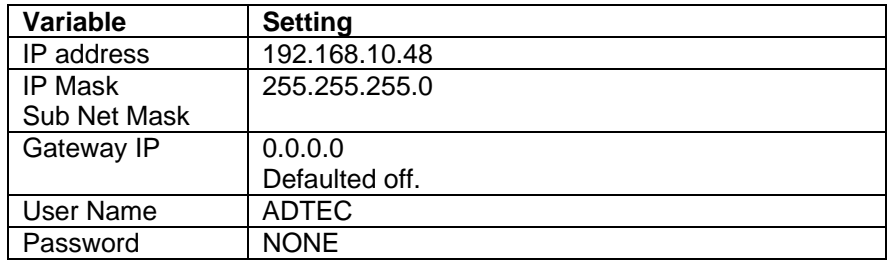

To make a Telnet connection from Windows go to the Start menu and click Run and type:

Telnet 193.168.10.48

You will be prompted to enter the User Name and Password, Type ADTEC (Capitals) for the User Name and NONE (Capitals) for the Password.

Now the command interfaces can be used to modify and control the Edje-2000 via Telnet.

*Note: The Unit Name or Asterisk must precede the commands when connected via serial RS232; this is NOT required via Telnet.* 

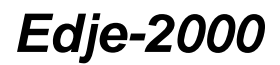

### **Connecting to the Edje-2000**

See the Installation Guide for Serial RS232 or Ethernet connectivity. Assumption here is the connection is Serial RS232 using the factory default Baud Rate of 38,400 Baud, 8 Data Bits, 1 Stop Bit, and No Parity.

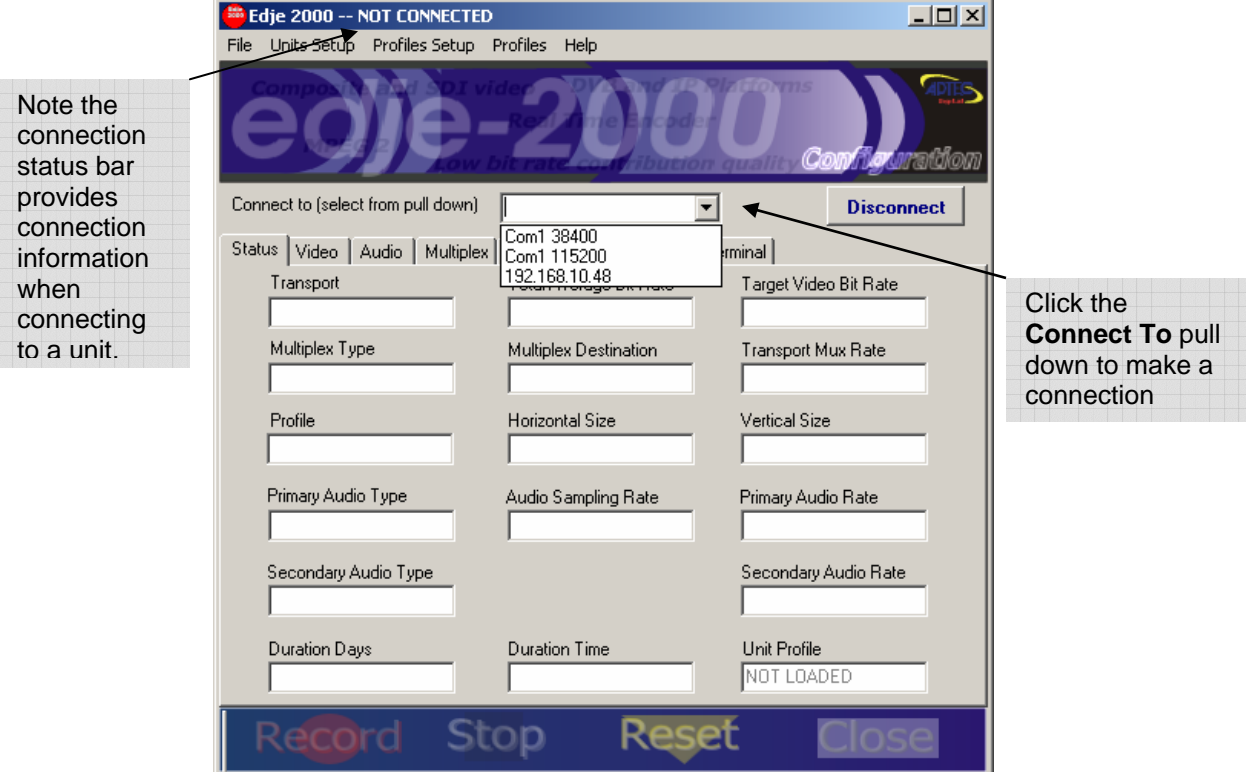

*Note: Make certain the 9 Pin communications port to RJ-11 adaptor is used to connect the PC to the Edje-2000.* 

#### **Connection Status Bar**

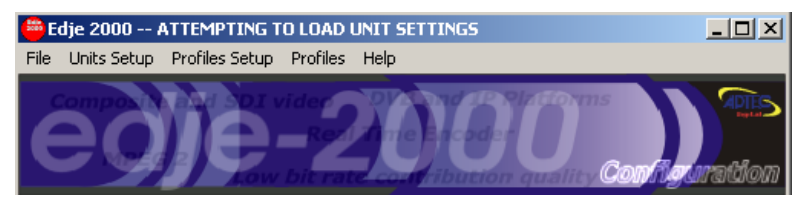

When a serial or Ethernet connection is established, the edje-2000 GUI must retrieve the current encoding status and parameters. During this process, "**ATTEMPTING TO LOAD UNIT SETTINGS**" will be displayed. Once the unit settings are loaded a brief "**UNIT SETTINGS LOADED**" dialog is displayed. The initial connection may take a few seconds. If the process fails, the "**NOT CONNECTED**" dialog is displayed.

### **Adding a Unit**

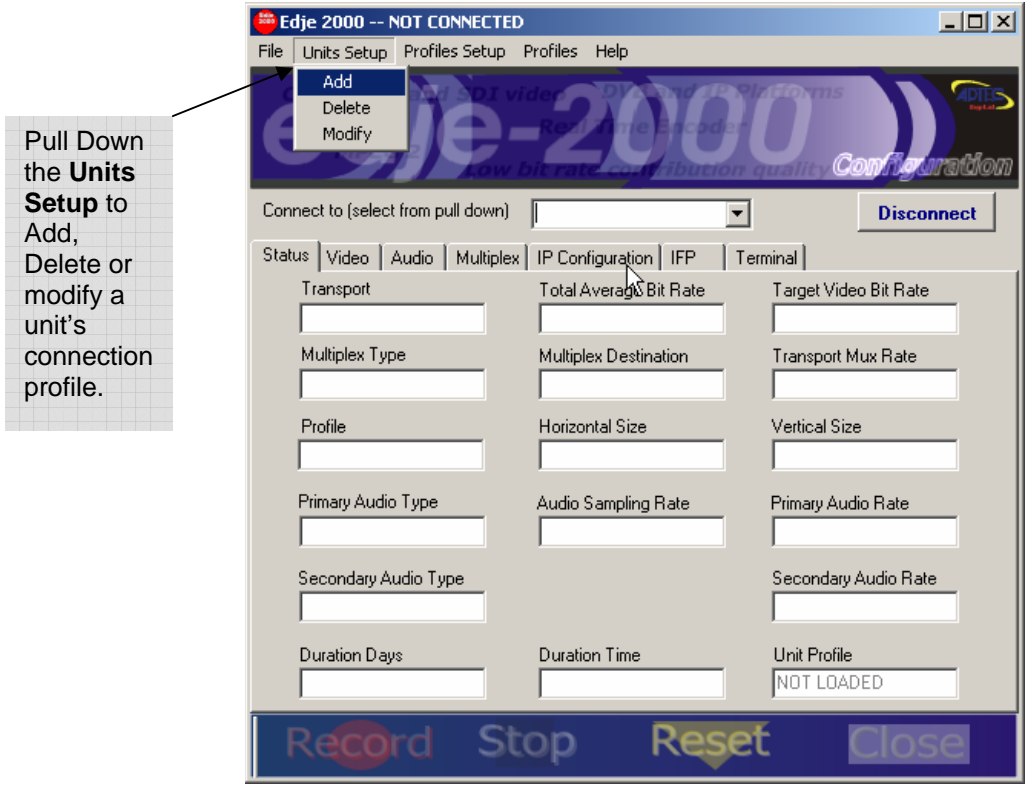

Enter a Unit Name; select the port, IP Address (Ethernet), Unit User Name (Ethernet), Baud Rate (Serial), and Unit Password (Ethernet). Once a Unit is added (created), the Unit will be available through the Connect To Pull down option.

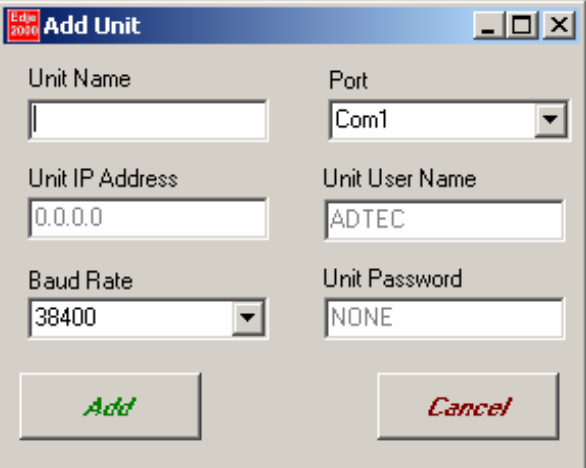

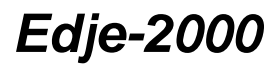

# **Video Settings**

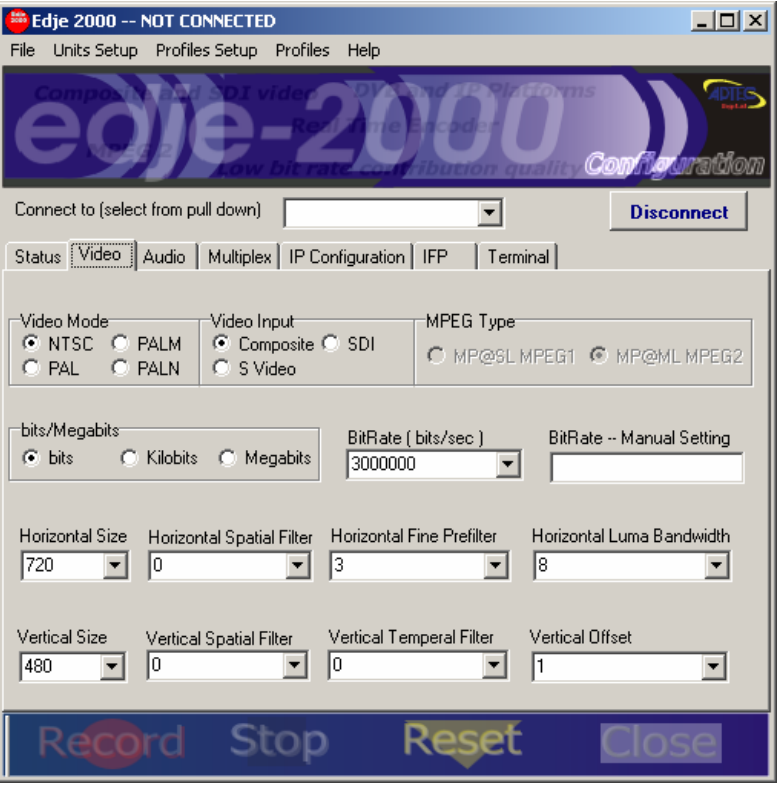

#### **Video Mode**

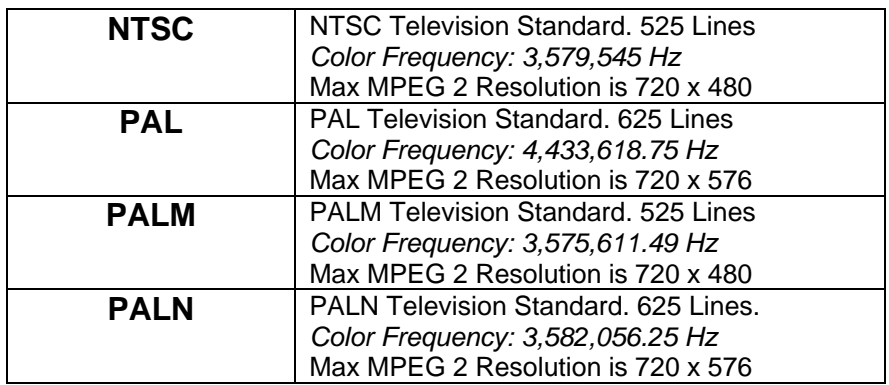

#### *Note: The Video Mode cannot be changed while encoding.*

### **Video Input**

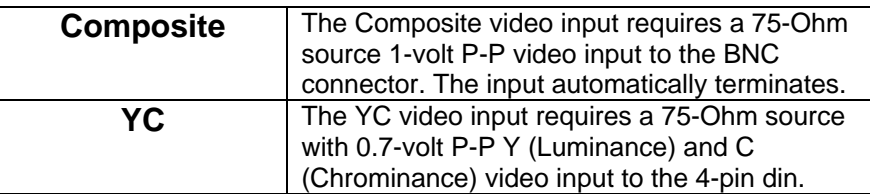

*D* **Version 1.3** 

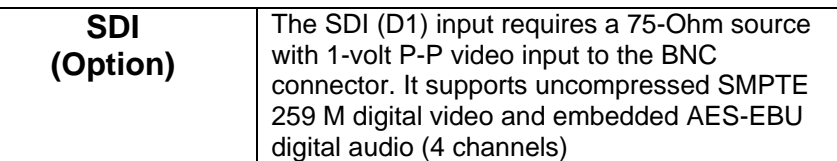

#### *Note: Video Input can be adjusted while encoding.*

#### **MPEG Type**

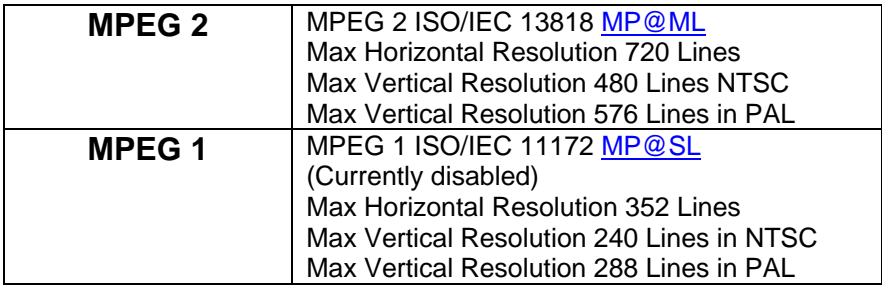

#### **Data Rate Format (bits/Kilobits/Megabits)**

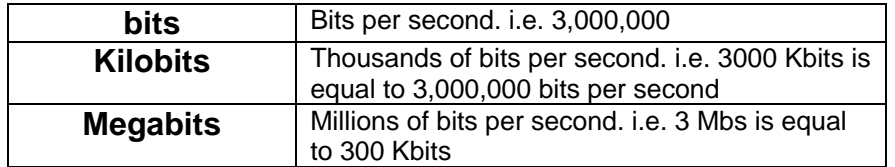

*Note: The Video Data Rate can be adjusted while encoding when using Program Streams over IP. Caution should be taken when making large bit rate changes when using Transport Streams in DVB-ASI platforms.*

#### **Bit Rate**

Pull down menu for selecting pre configured video elementary stream data rate (see Data Rate Format)

### **Bit Rate (Free Format)**

Free formatted data rate entry. Use to get very specific video elementary stream data rate (see Data Rate Format)

#### **Horizontal Resolution (HIS)**

Horizontal pixel resolution of the image the edje-2000 encodes. Provides a pixel sampling circuit that provides macro-block (16 lines) scaling before feeding the uncompressed digital video to the encoder. Range is Full D1, 720 to 196 pixels in 16 pixel (line) increments.

#### *Note: Video Mode (NTSC or PAL) has no effect on the Horizontal Resolution. Encoder must be stopped to change.*

#### **Horizontal Spatial Filter (HSF)**

The HSF is integrated in to the encoding engine. It was intended to resize images as well as filter out noise spatially (with-in the image) in the horizontal plane. The filter uses an 8-Tap Polyphase filter for Luminance and a 4-Tap filter for Chrominance pixel values. Adtec currently uses the default coefficient values when setting HSF.

We plan to implement more documentation and user defined coefficients in future firmware releases.

Default Luminance Coefficient or noise reduction filter table

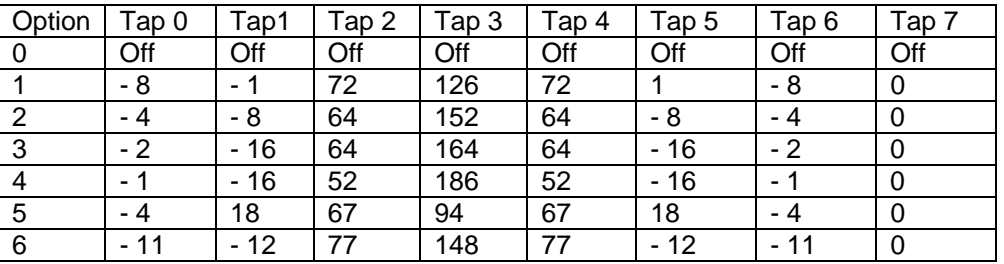

Default Chrominance Coefficient or noise reduction filter table

| Option | Tap 0           | Tap1 | Tap 2            | Tap 3 |
|--------|-----------------|------|------------------|-------|
| 0      | Off             | Off  | $\overline{Off}$ | Off   |
|        | 64              | 128  | 64               |       |
| 2      | 48              | 160  | 48               |       |
| 3      | $\overline{32}$ | 192  | $\overline{32}$  |       |
| 4      | 32              | 192  | 32               |       |
| 5      | 65              | 126  | 65               |       |
| 6      | 60              | 136  | 60               |       |

*Note: HSF cannot be adjusted while encoding.*

### **Horizontal Fine Pre-filter (HPF)**

Horizontal Fine Pre-Filter works in association with horizontal scaling.

The numbers are empirically based.

**0 =** Should be used with bit rates under 1 Mbs as the affect will soften the picture thus reducing macro blocks.

**1 =** Should be used between 1 and 2 Mbs. This will reduce macro blocking in this bit range and provide a slightly softened image.

**2 =** Should be used between 2 and 3 Mbs. This will reduce macro blocking in this bit range and provide a very slightly softened image.

**3 =** This will produce the sharpest image and should be used at bit rates of 3 Mbs and higher.

#### *Note: HPF can be adjusted while encoding.*

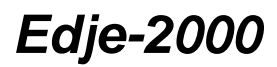

#### **Horizontal Luma Bandwidth (HSB)**

The horizontal luminance filter provides a luma peaking/low pass filter.

Empirical testing indicates the HLB setting is directly related to the bit rate.

HLB Configuration Table

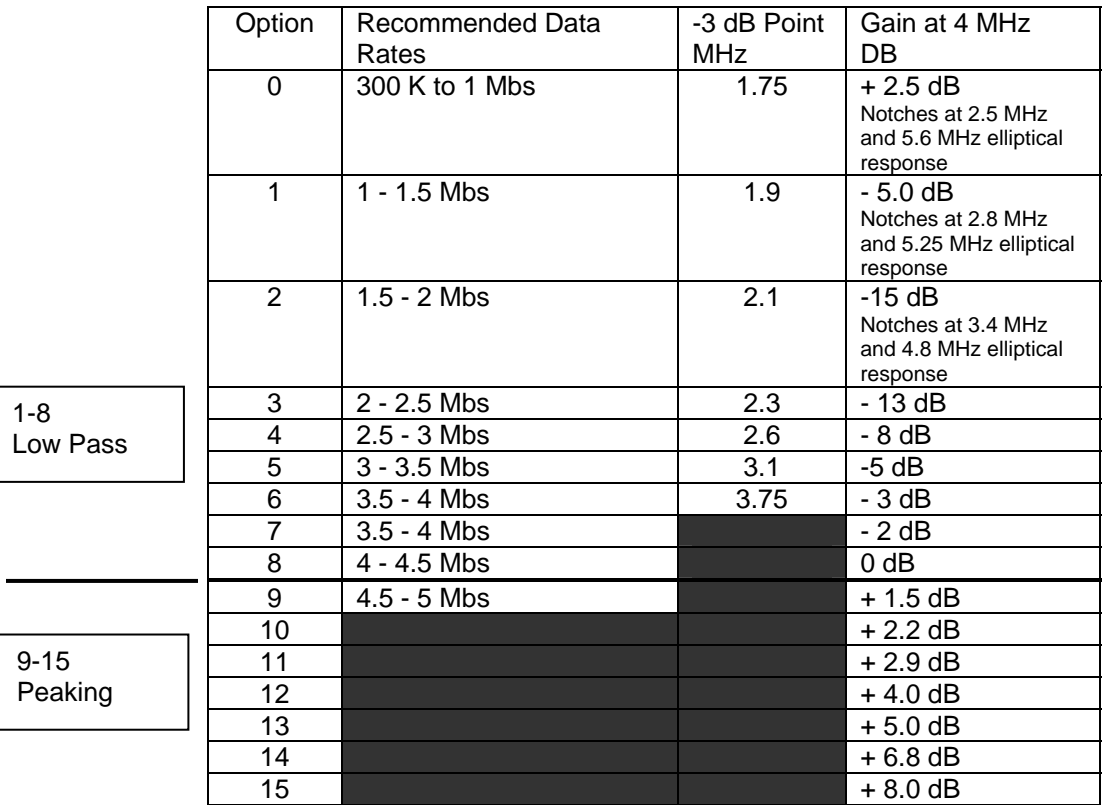

*Note: HSB can be adjusted while encoding.* 

#### **Vertical Resolution (VSI)**

The edje-2000 provides a pixel sampling circuit that provides macroblock (16 lines) scaling before feeding the uncompressed digital video to the encoder ASIC. Range is Full D1 NTSC, 480; PAL 576 to 196 pixels in 16 pixel increments.

#### *Note: Video Mode affects the Vertical Resolution. Encoder must be stopped to change.*

#### **Vertical Spatial Filter (VSF)**

The video encoder provides a vertical filter for reducing spatial noise in the vertical direction. The vertical filter is also used for chrominance sub sampling (4:2:2 to 4:2:0 input chroma format conversion). Adtec currently uses the default coefficient values when setting VSF.

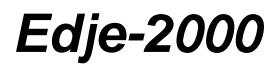

*D* **Version 1.3** 

This filter uses a 4-tap filter for luminance pixel values and a 5-tap polyphase filter for chrominance pixel values.

VSF Luminance Table

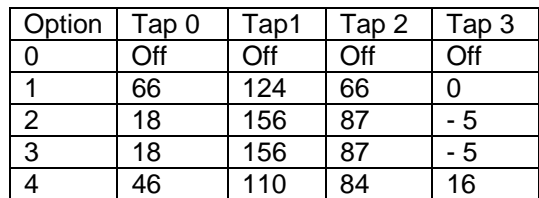

VSF Chrominance to be documented later

*Note: VSF cannot be adjusted while encoding.*

### **Vertical Temporal Filter (VTF)**

The video encoder can temporally [over time] filter input pixel data using its 2-tap temporal filter. The 2-tap filter allows pixel values of the current incoming picture to be weighted against the corresponding pixel values of the previous input picture. Adtec currently uses the default coefficient values when setting VTF.

VTF Configuration Table

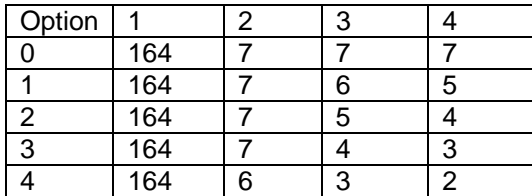

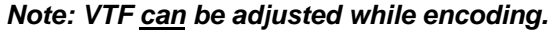

#### **Vertical Offset**

Set the vertical offset to capture Vertical Blanking Lines.

Currently only used to support Adtec Closed Captioning by setting Vertical Offset to 1

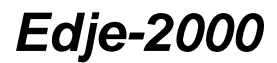

## **Audio Settings**

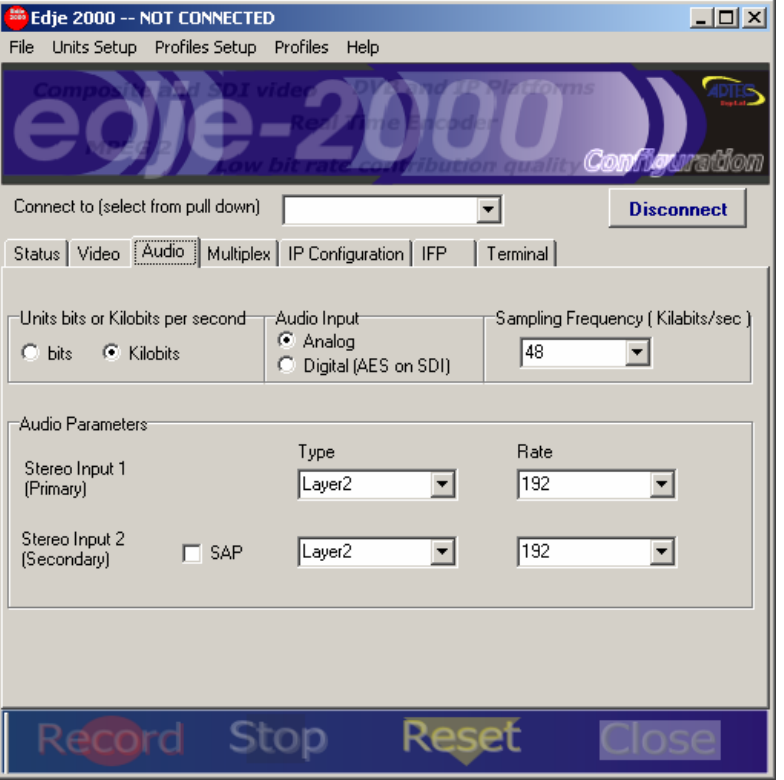

#### **Unit Bits (Audio Data Rate in bits or Kilobits)**

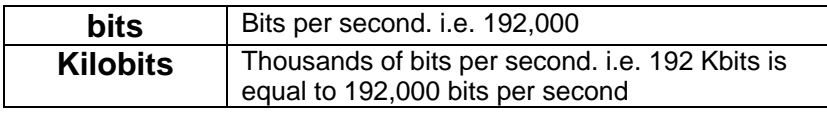

*Note: The edje-2000 can optionally add a stereo input so that it can support two (2) stereo audio encodes or four (4) monaural audio channels. Each stereo input can individually be set to a different Data Rate. The second audio input is referenced as SAP. SAP is standard on all encoders with the SDI option (2010 models)* 

#### **Audio Input**

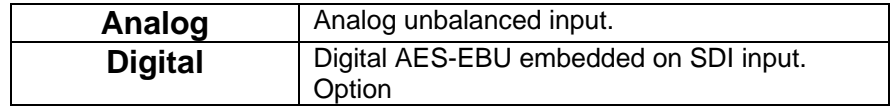

#### **Sampling Frequency**

The sampling frequency must be the same on the primary and SAP audio if SAP is enabled*.* 

*D* **Version 1.3** 

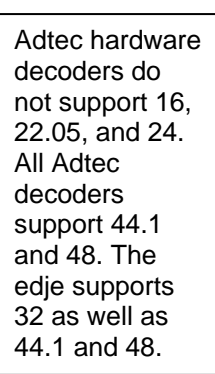

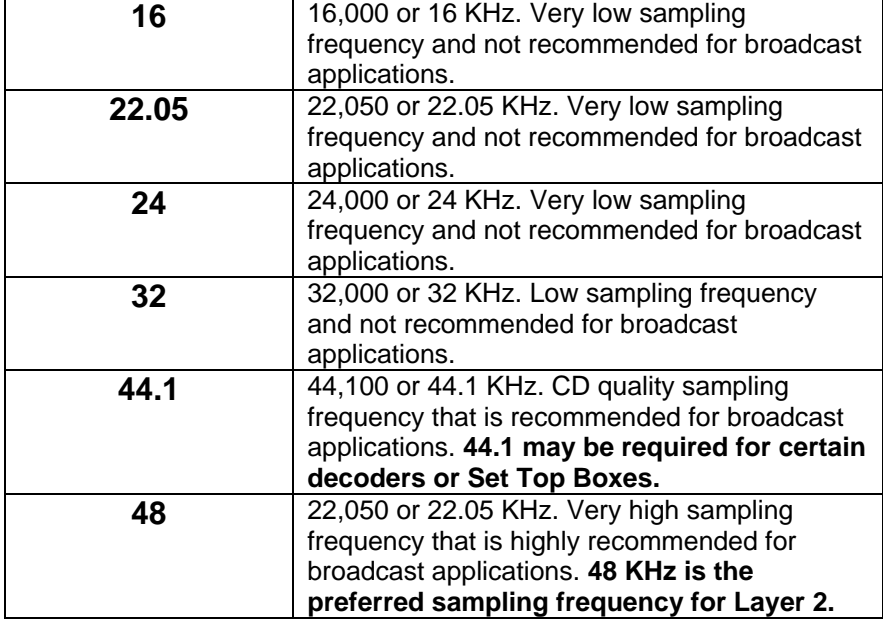

*Note: The Sampling Frequency is global, once set, it applies to the primary and secondary audio inputs.* 

## **Stereo Input 1 Type (Primary Audio)**

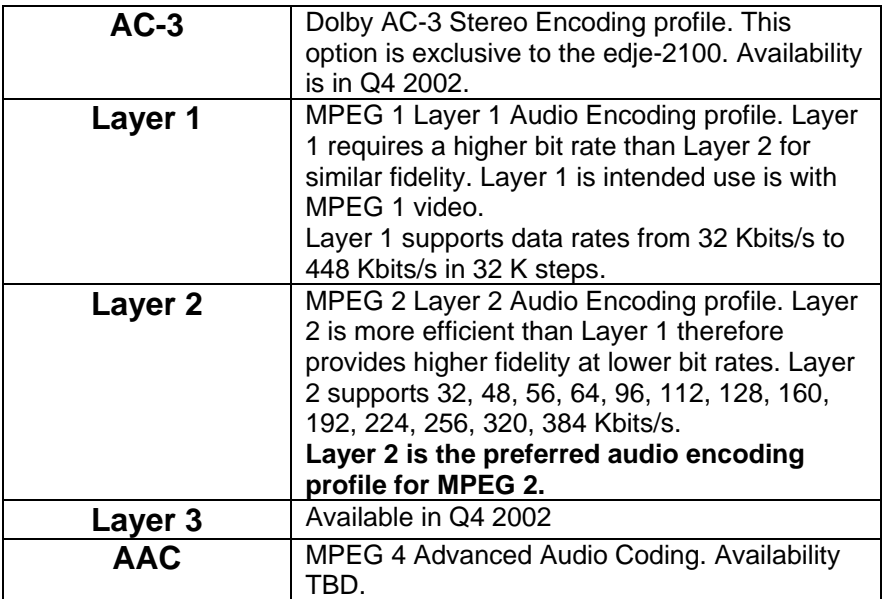

## **Stereo Input 1 Data Rate (Primary Audio)**

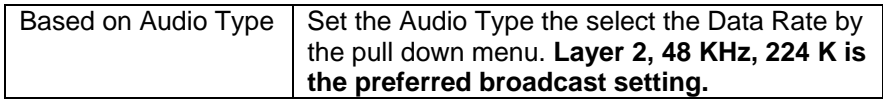

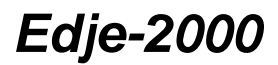

#### **Secondary Audio (SAP)**

The SAP option adds a second audio DSP (factory install only). This provides a second stereo audio encoding feature to be and multiplexed in either a program or transport stream.

To enable SAP, click in the SAP check box.

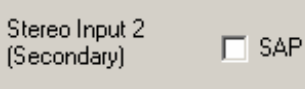

If the SAP DSP is not installed, the following modal window will be displayed.

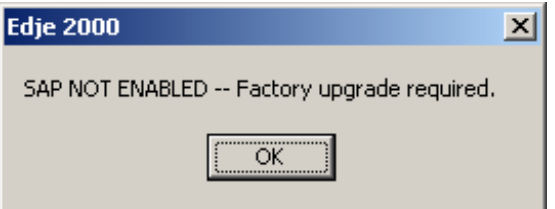

#### **Stereo Input 2 Type (Secondary Audio)**

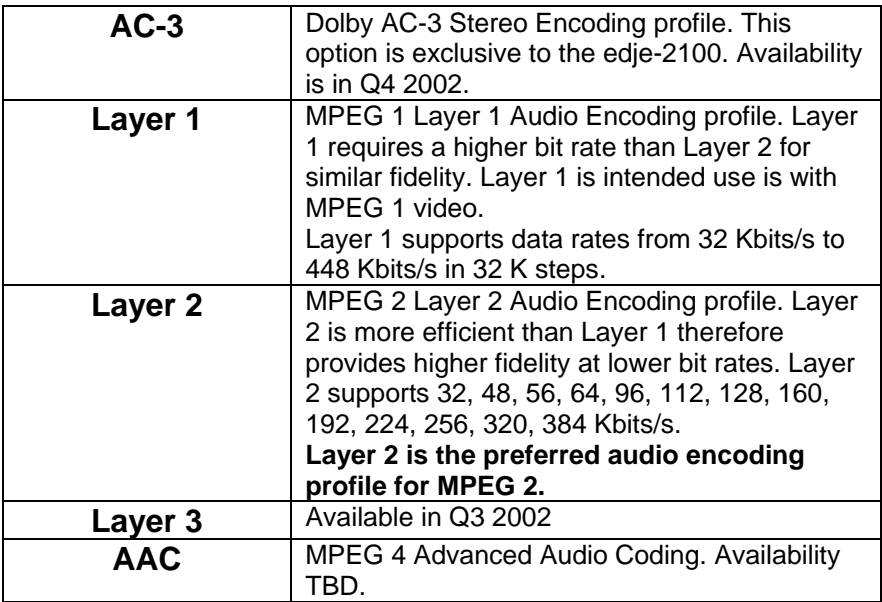

## **Stereo Input 2 Data Rate (Secondary)**

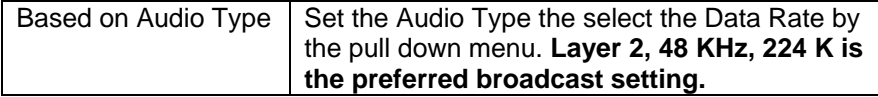

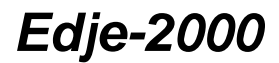

## **Multiplex Settings**

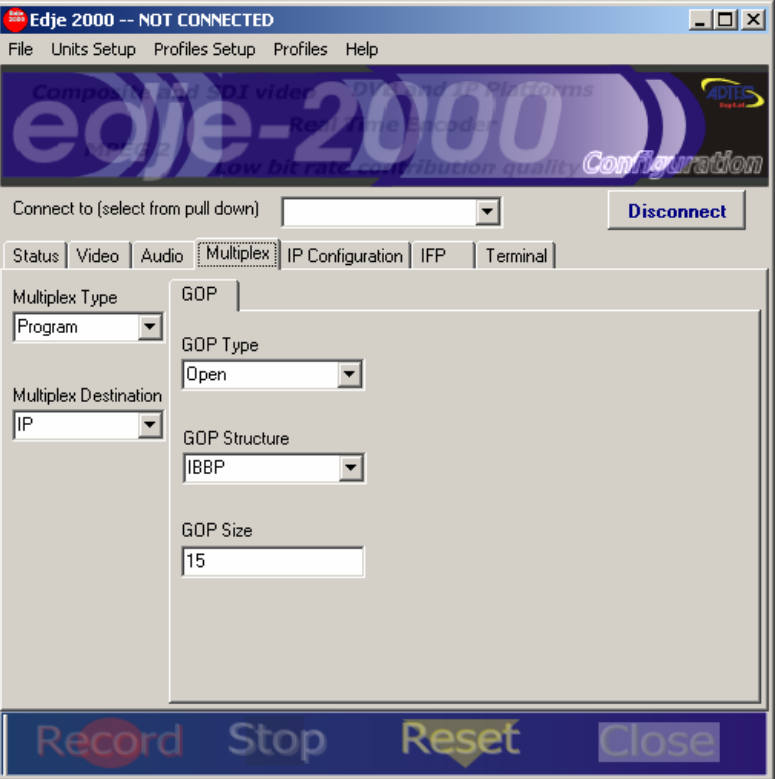

#### **Program or Transport Multiplexing**

The edje 2000 can encode and multiple to either a Program or Transport stream. The table below provides the mux type and destination options. Typically Program multiplexes are for hard drive storage or IP streaming. Transport multiplexes were originally designed for digital distribution systems, including Satellite direct to home (DVB), digital cable TV (DVB) and digital terrestrial TV (DVB or ATSC). Recently, more servers are using Transport streams for storage applications. The Video On Demand (VOD) market is driving this change in storage multiplexing format.

#### **Multiplex Type and Destination Table**

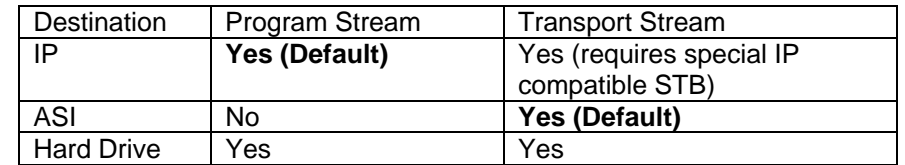

*Adtec edje decoders, Soloist 2, Mirage and Duet decoders currently do not support Transport streams.* 

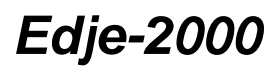

## **Multiplex Type**

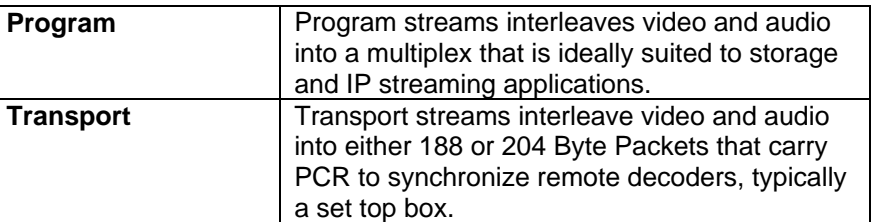

## **Multiplex Destination**

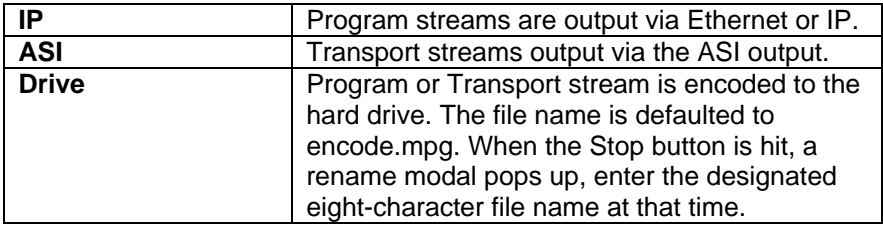

## **Group Of Pictures (GOP)**

A GOP defines the image frame structure. GOP options for Program Stream multiplex.

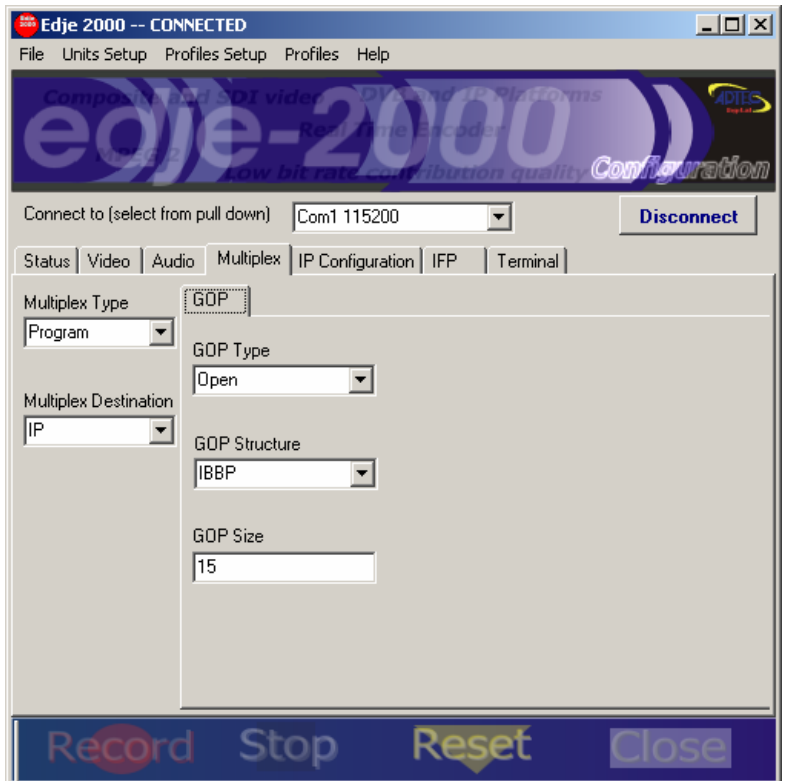

*D* **Version 1.3** 

A GOP defines the image frame structure. GOP options with Program ID (PID) settings for Transport Stream multiplex.

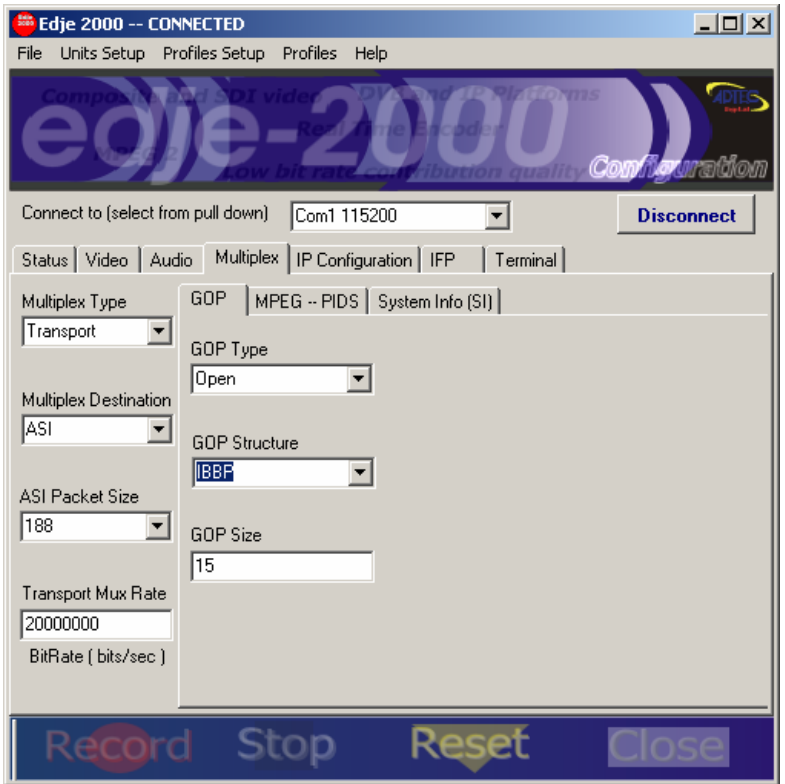

# **GOP Type**

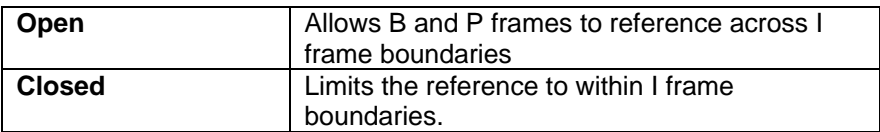

## **GOP Structure**

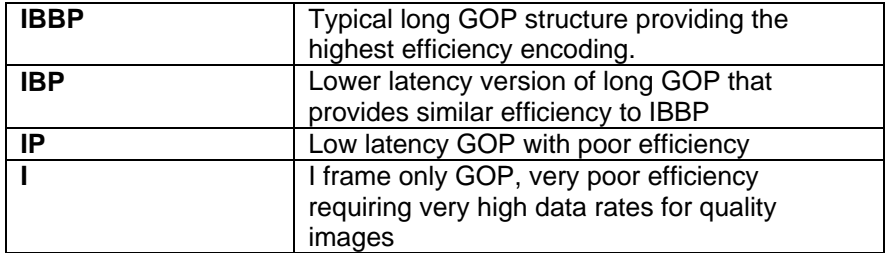

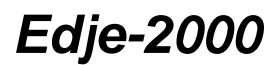

### **GOP Size**

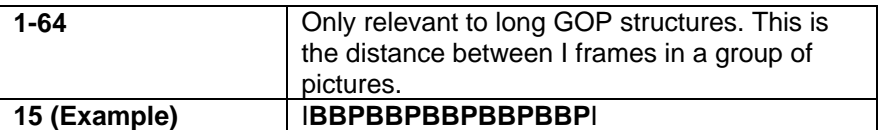

#### **Transport Stream Multiplexing**

#### **ASI Packet Size**

The ASI packet size establishes the number of bytes per packet. Options include 188 (default) or 204.

#### **Transport Mux Rate**

Transport Stream Multiplex data rate fill (null packets). To achieve a specific data output, set TMR to the desired rate. This is ideal for Single Carrier Per Channel (SCPC) service. The TMR rate will provide the modulator the required data rate to establish the desired Symbol Rate.

### **The following settings are Transport Stream use only.**

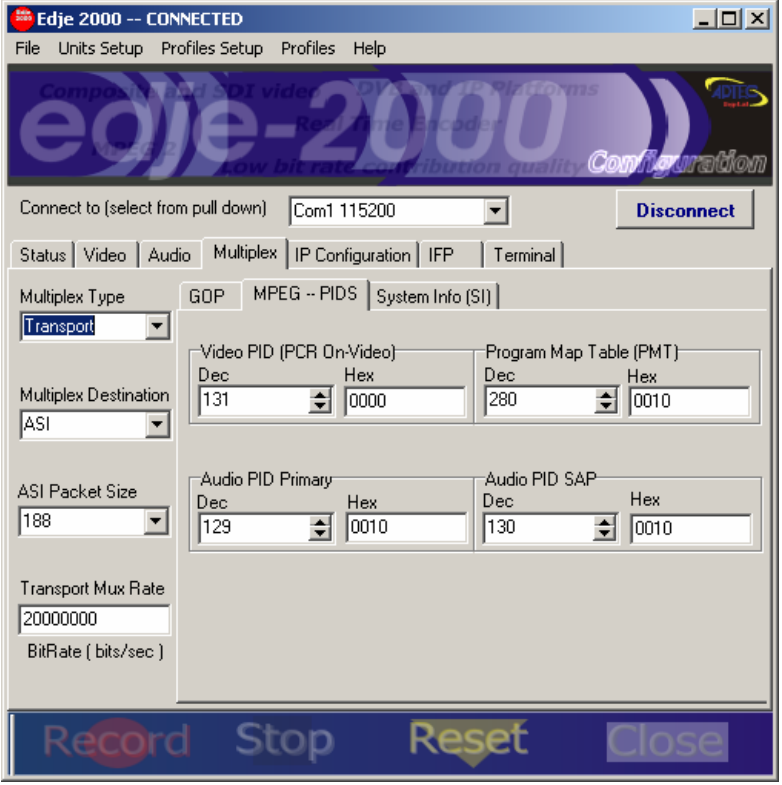

 **MPEG PIDs** 

*D* **Version 1.3** 

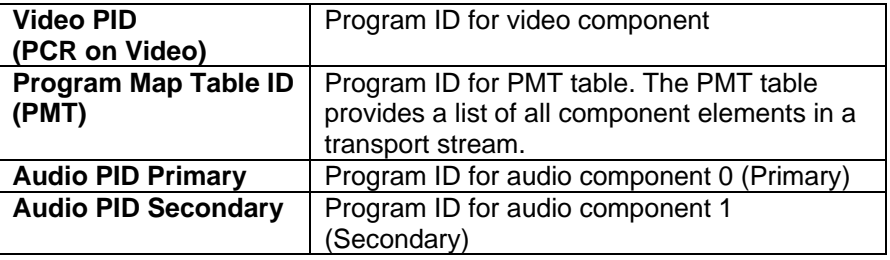

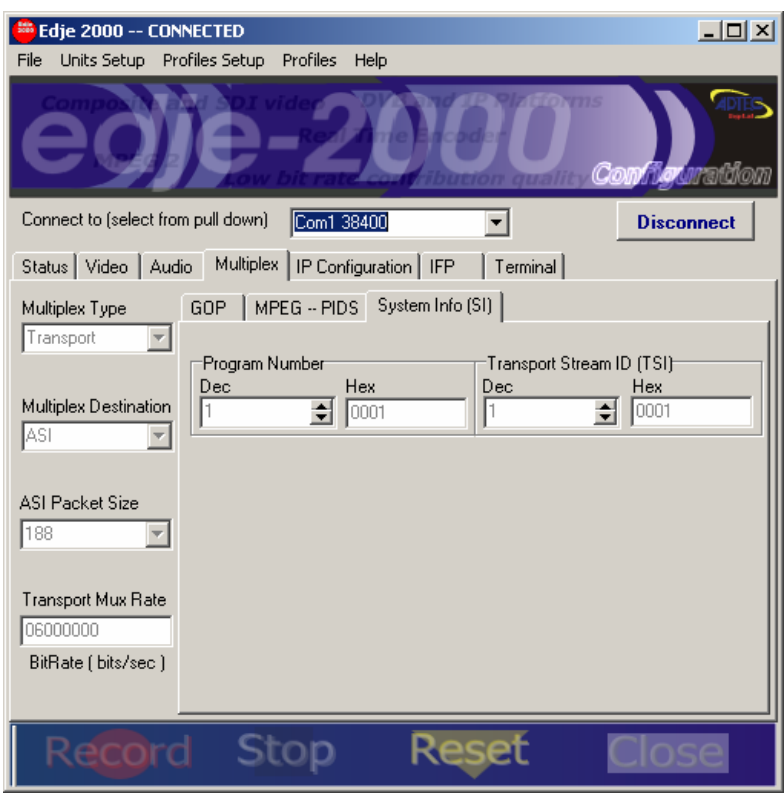

## **System Information PIDs (SI)**

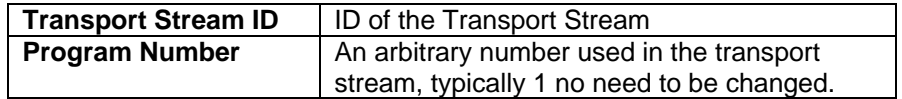

### **IP Configuration**

*Note: IP settings are only used with Program Streams and when the Multiplex is set to IP.* 

*D* **Version 1.3** 

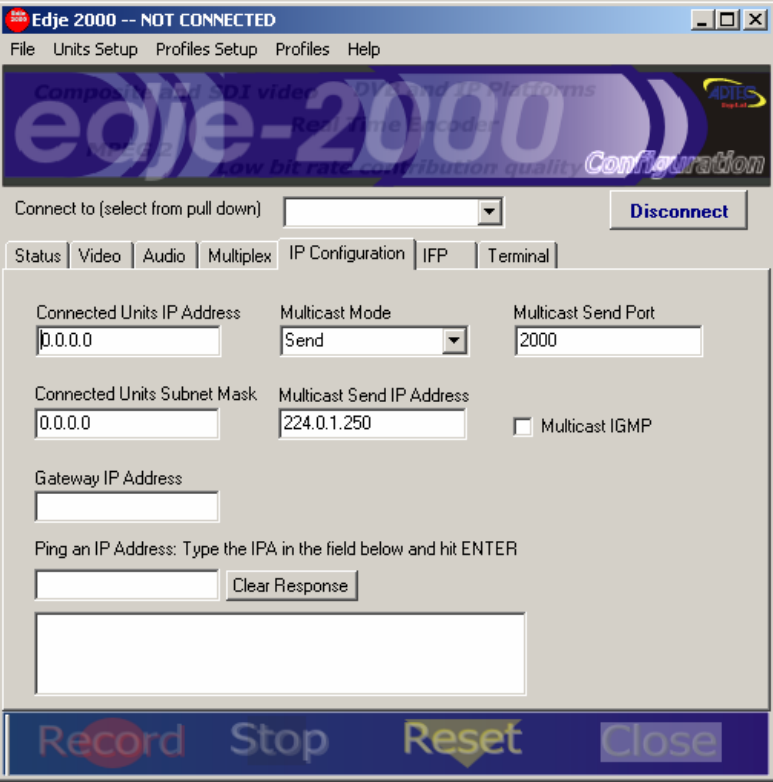

## **Connected Units IP Address**

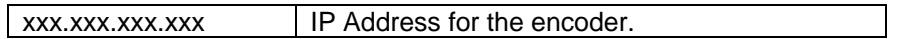

## **Connected Units Subnet Mask**

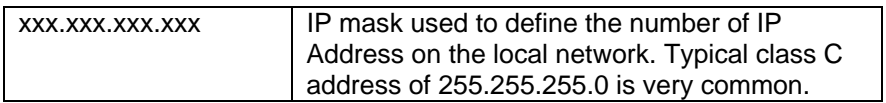

### **Gateway IP Address**

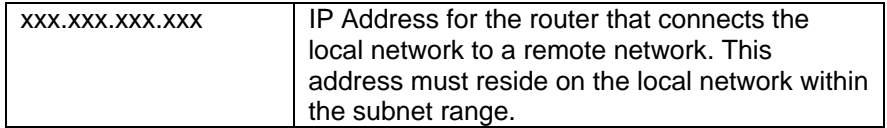

## **Multicast Mode**

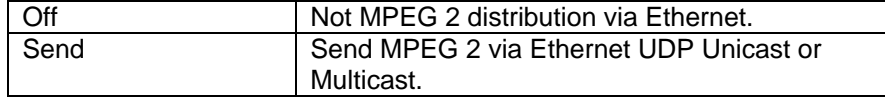

## **Multicast Send IP Address**

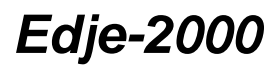

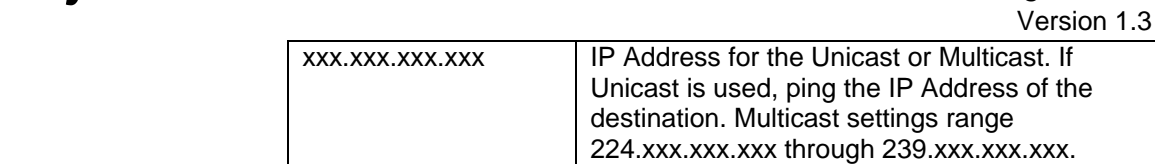

#### **Multicast Send Port**

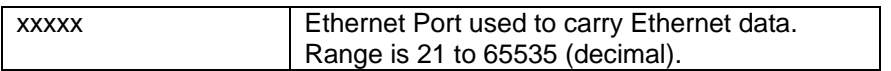

#### **Multicast IGMP**

Check if a router is used and requires IGMP version 2.0. IGMP supports automatic passing or blocking of data when using a Multicast.

#### **Ping IP address**

Type in an IP address and hit enter, the response will be shown in the dialog box.

### **In Field Programming (IFP Firmware Upgrade))**

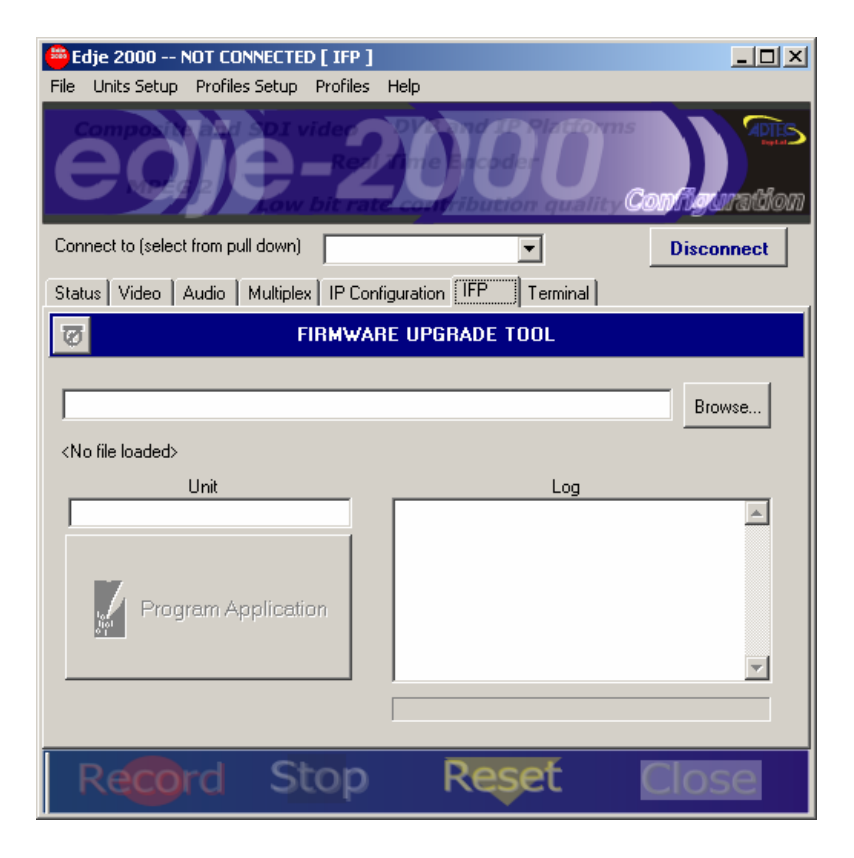

*D* **Version 1.3** 

IFP provides a way to update the Edje-2000's firmware. Simply browse for the xxxxxxxx.S19 record, select a Unit and click Program Application.

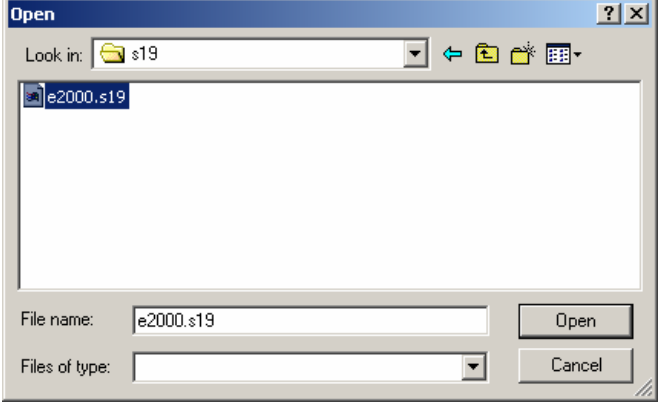

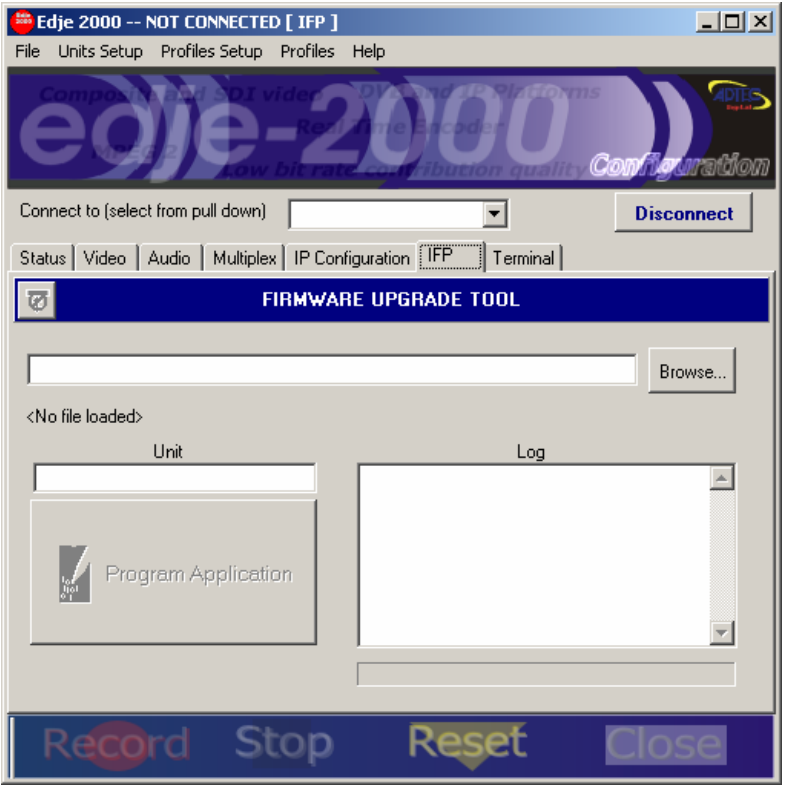

*Note: The Connect to pull down option has selected the Default COM 1 38400 connection, which used a PC's Com Port 1 with a speed of 38, 400 Baud. At this speed, it will take nearly 5 minutes to upgrade the firmware.* 

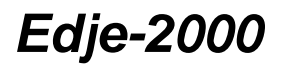

### **Terminal**

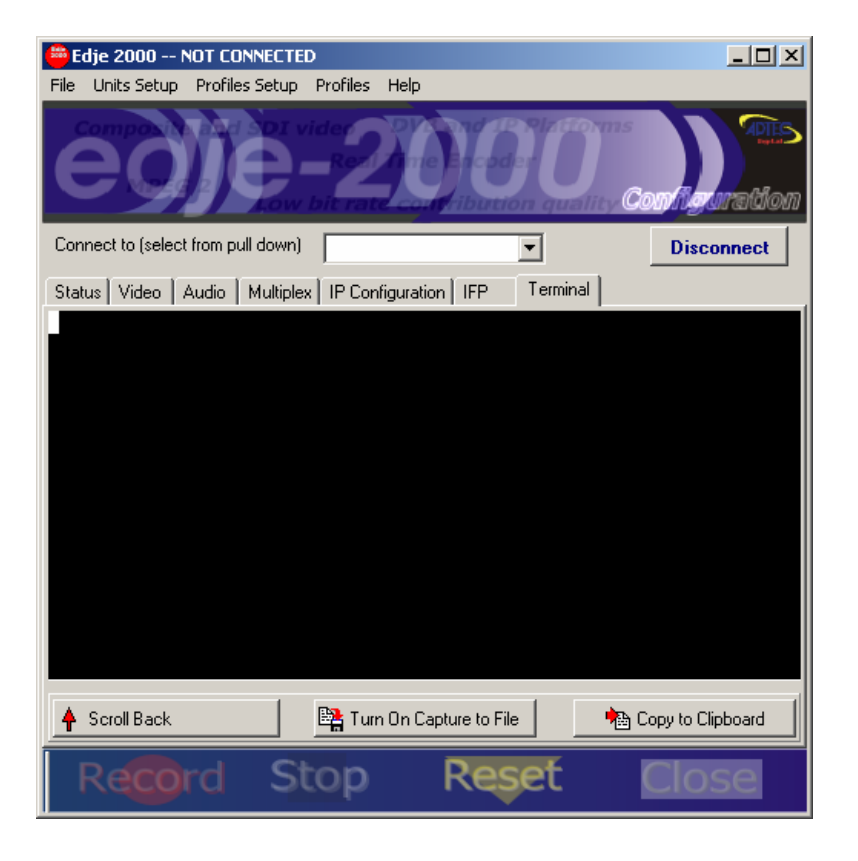

Terminal provides a very basic interface to send Terminal Commands to the edje-2000 RTE. See Appendix C for a list of API commands.

#### **Serial Communications**

#### **RS232 Port**

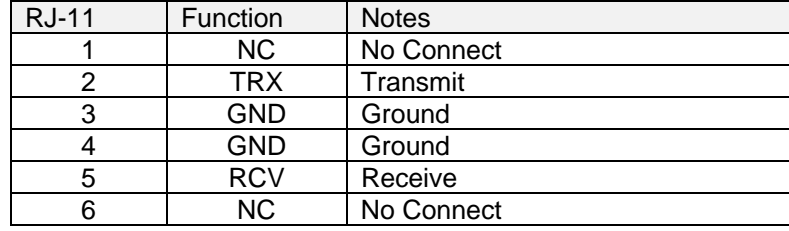

#### **Communications Port Interface Adapter**

Computer connector **DB9F to RJ-11** 

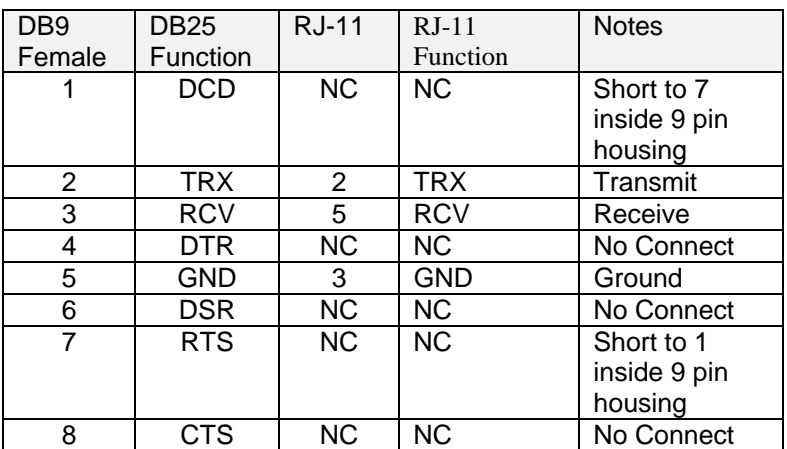

## **Connecting to the Edje-2000 Via RS232**

Edje-2000 RS232 Serial Default Parameters

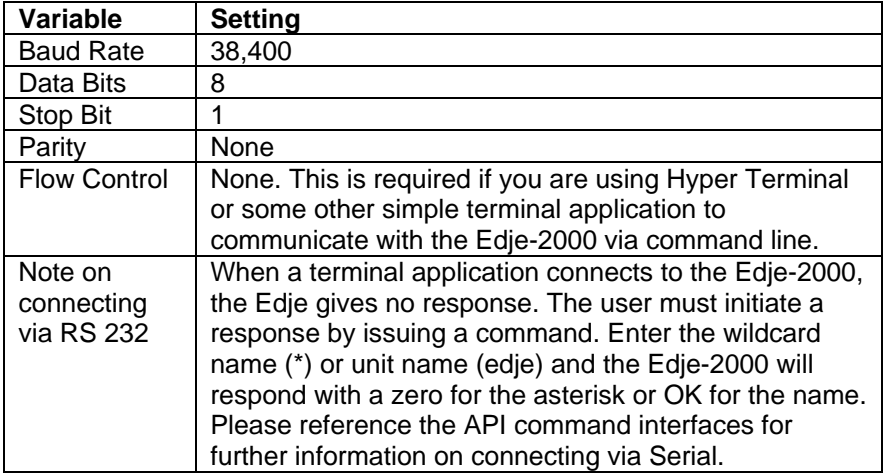

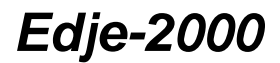

#### **Connecting using the edje 2000 GUI**

E. Edie 2000 -- NOT CONNECTED

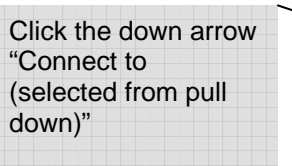

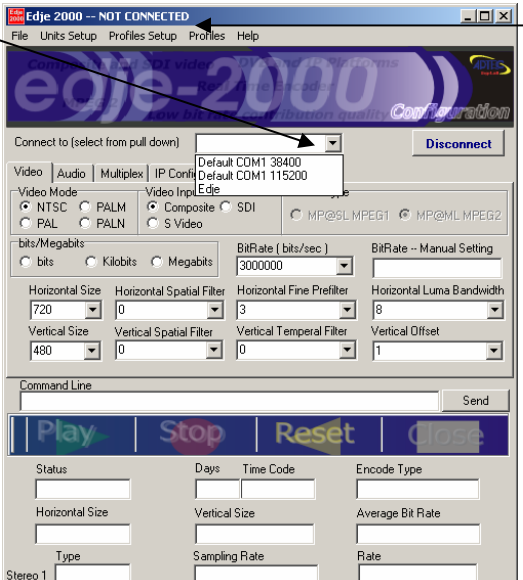

The Connection Status Bar

To connect to an Edje-2000 via Serial RS232 communications follow steps 1-3.

- 1. Connect the 9 Pin to RJ-11 adaptor to the PC Communication Port. 1 (Com 1).
- 2. Connect the Adtec provided serial cable (RJ11 to RJ-11) to the adaptor and RS232 In on the Edje-2000. This is an industry standard modem cable that Adtec uses for serial RS232 communications.
- 3. Click the connect to pull down and select Default Com1 38400

The Connections Status Bar will change as show below.

1. Default state, not connected. The same prompt is displayed when a connection error occurs.

Edje 2000 -- NOT CONNECTED

2. While attempting to connect.

Edje 2000 -- ATTEMPTING TO LOAD UNIT SETTINGS

3. Once connected.

Edje 2000 -- CONNECTED

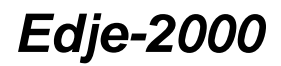

#### **Connecting to the Edje-2000 Via Ethernet**

The Edje-2000 ships with the following factor Ethernet configuration.

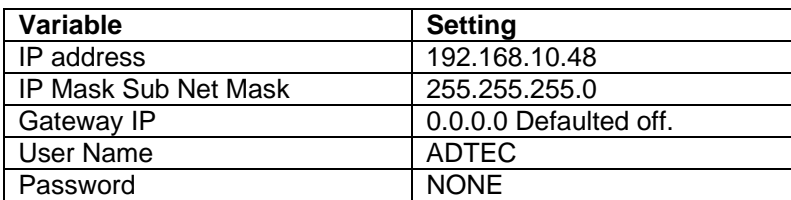

It is unlikely that the local network will be in the 192.168.10.xxx address range. Therefore a serial connection will be required to configure the Edje-2000 for the local network. A serial connection must be made then the Ethernet Variables can be modified in the edje GUI.

### **IP Configuration Tab**

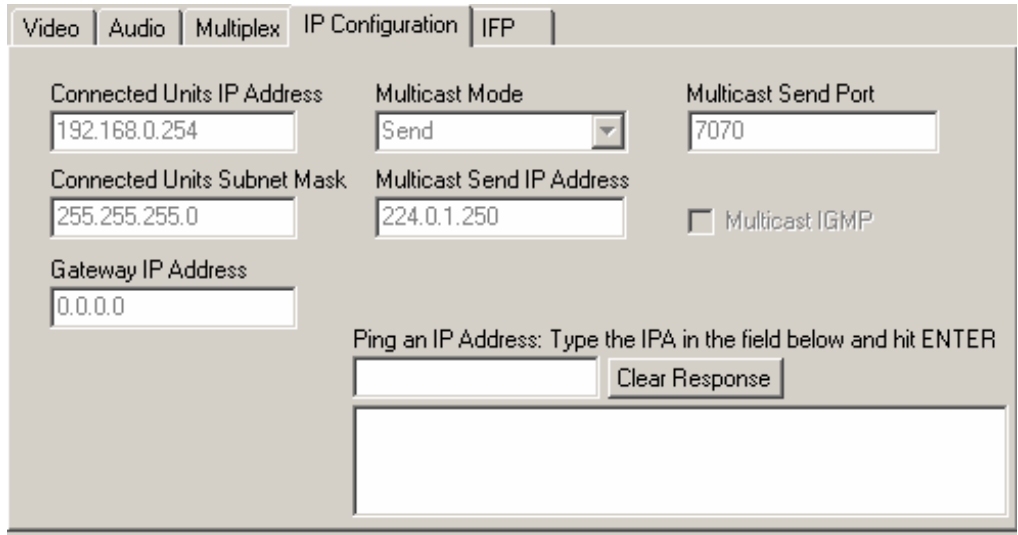

#### **Unit Setup**

Once the IP Configuration has been changed. A Unit Setup must be configured to make a connection.

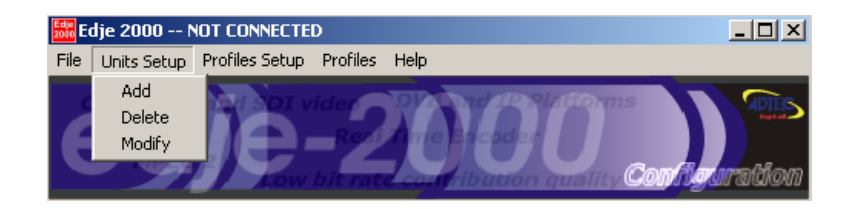

Version 1.3

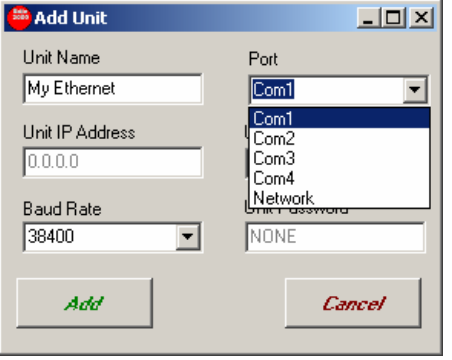

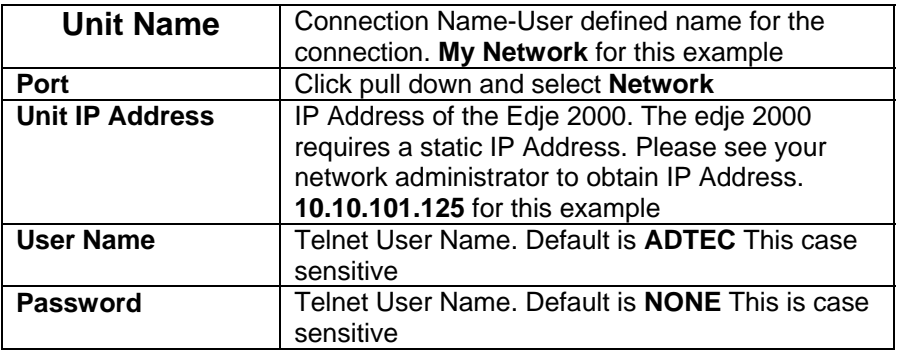

Note: Since the Port is Network the Baud Rate is disabled.

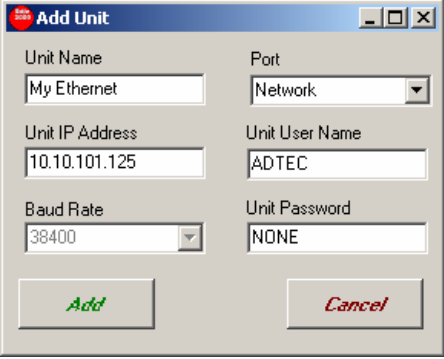

# **Connecting the Edje 2000 encoder to Edje 1013 Decoder**

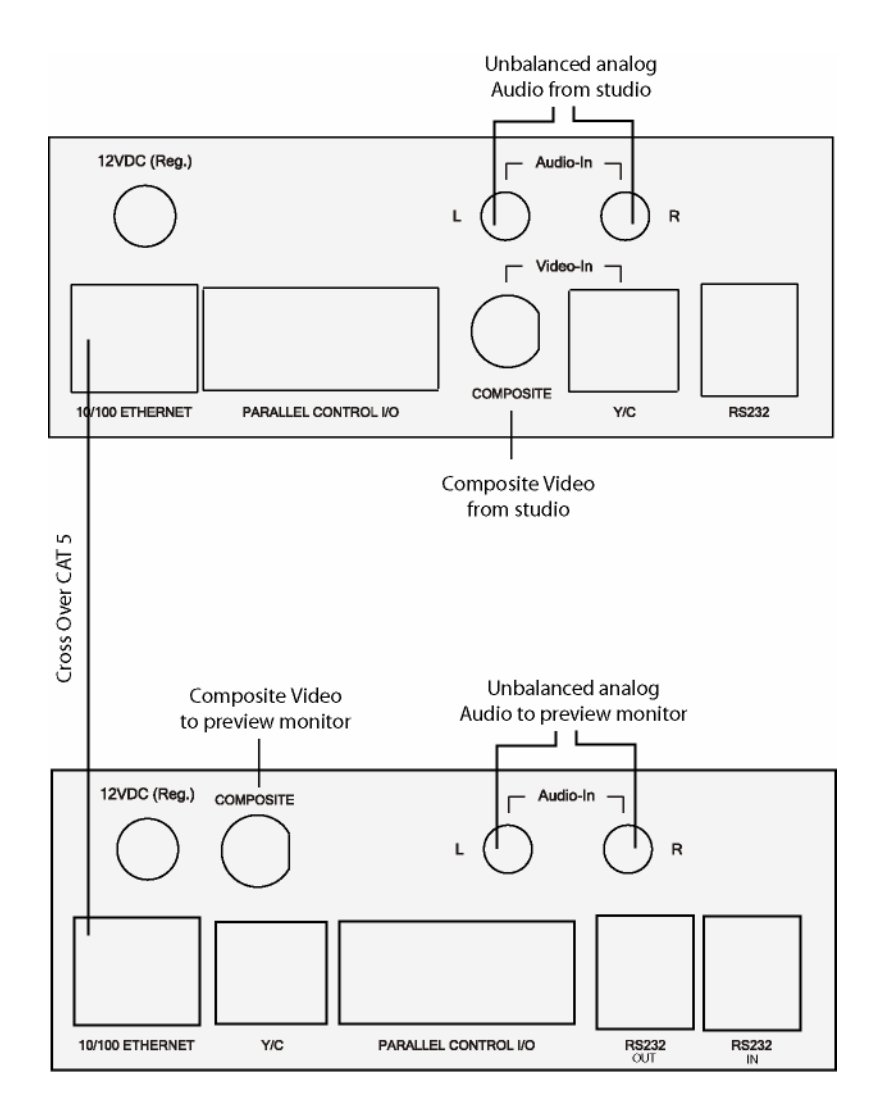

# **Connecting the Edje 2000 to the IP Express Router**

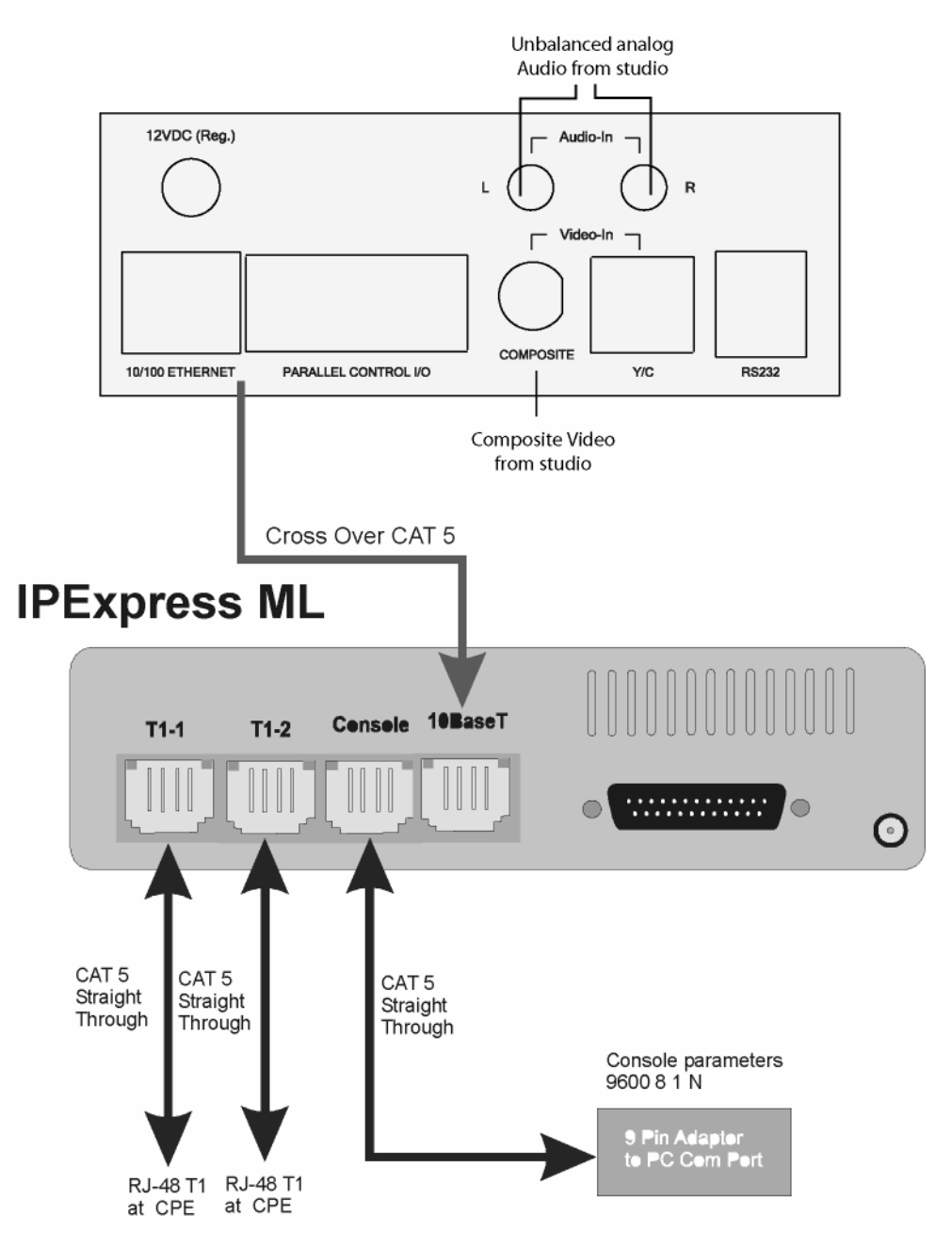

# **Appendix A**

## **Terminal Commands**

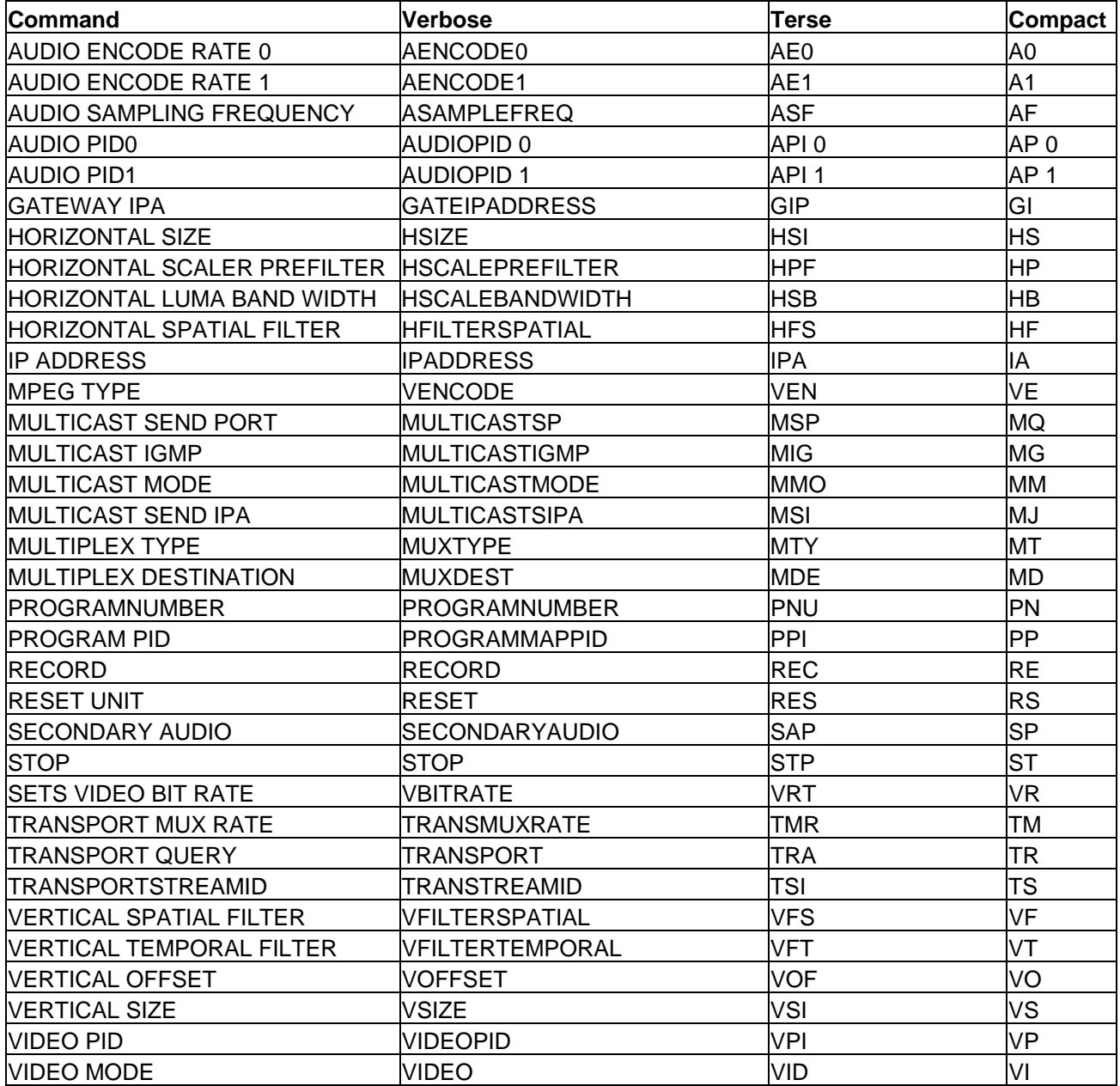

# **Appendix B**

# **Glossary**

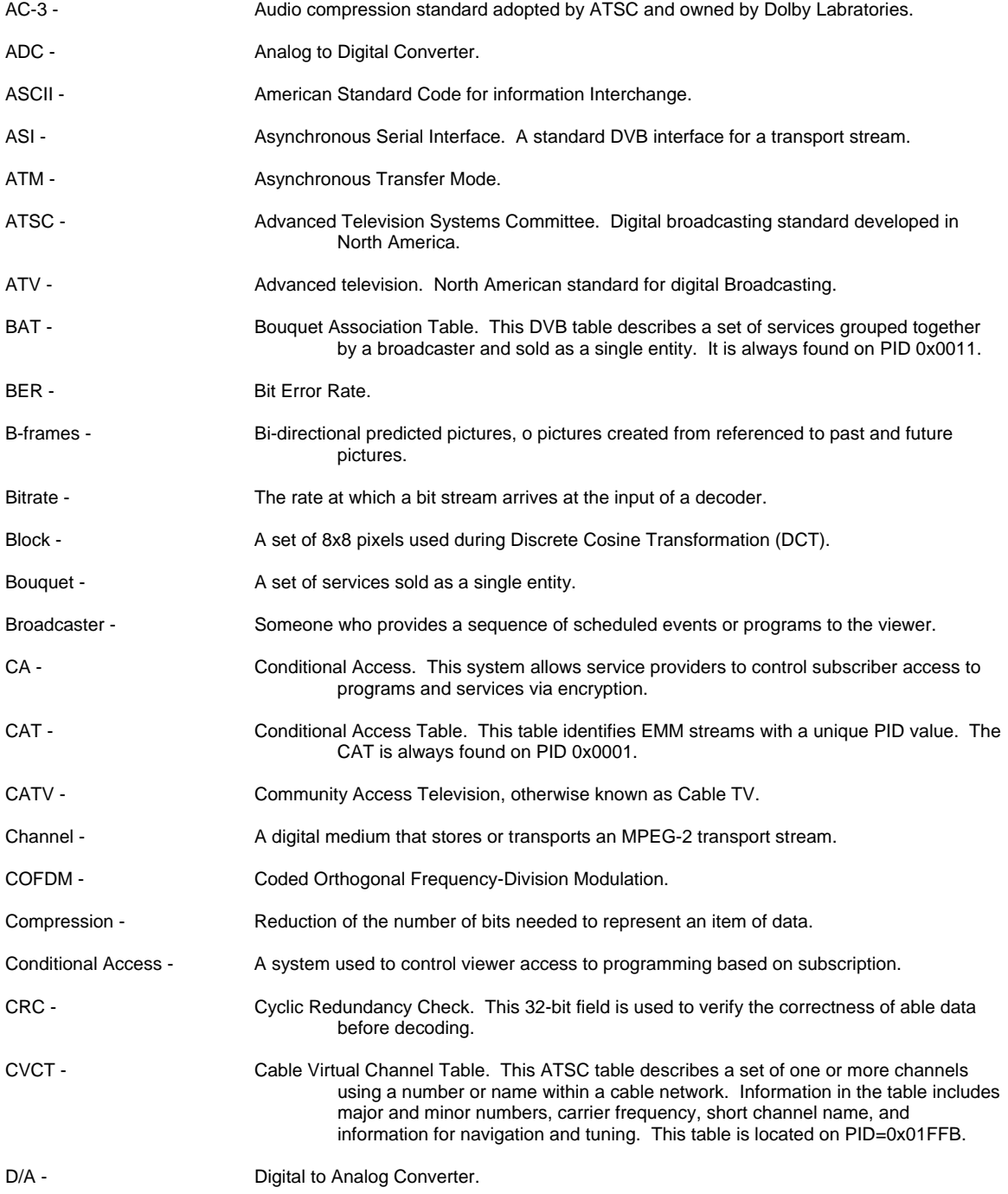

*D* **Version 1.3** 

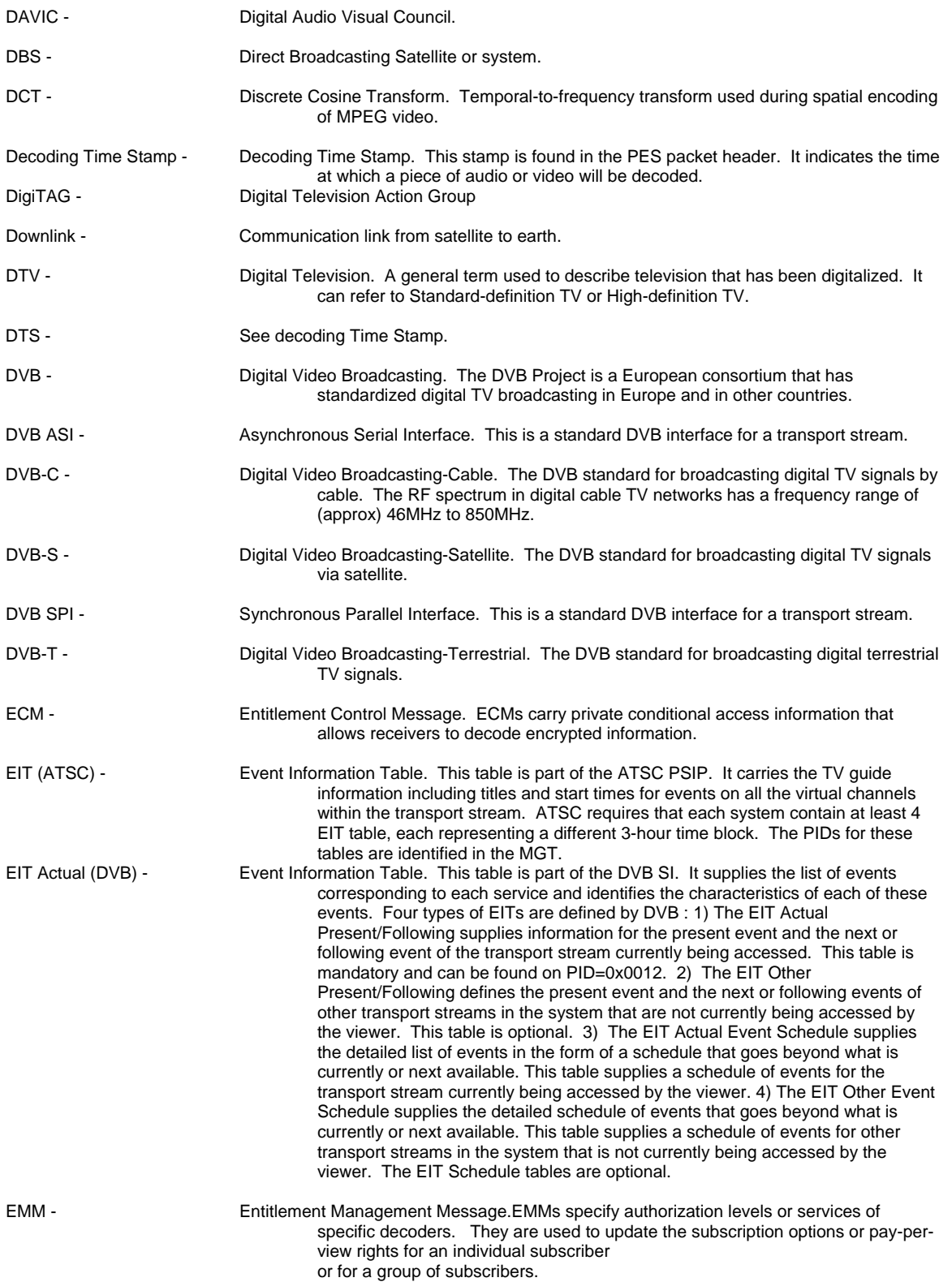

EPG - Electronic Program Guide. This guide represents a broadcasting data structure that describes all programs and events available to the viewer. It functions like an interactive TV guide that allows users to view a schedule of available programming and select what they want to watch.

Version 1.3

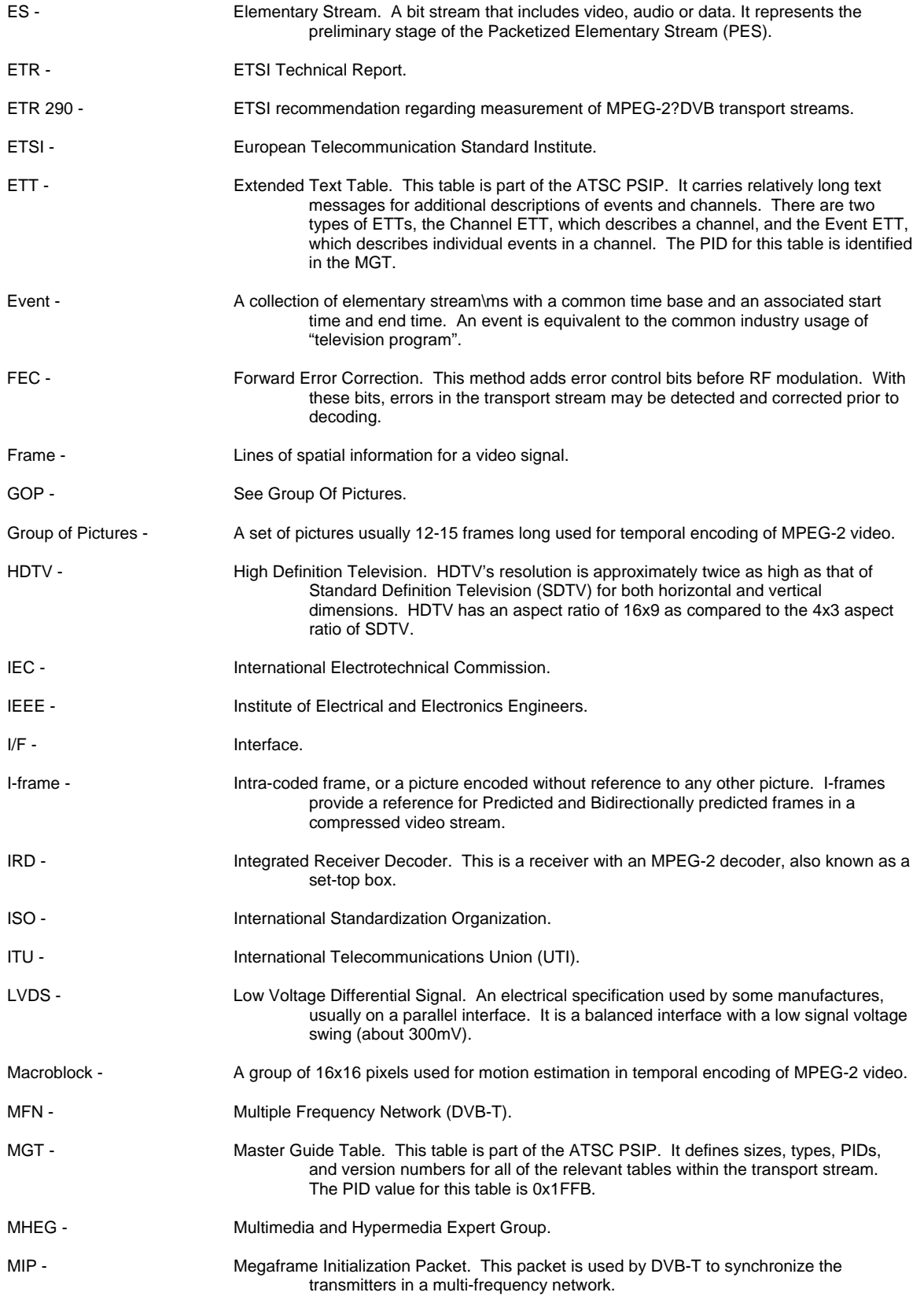

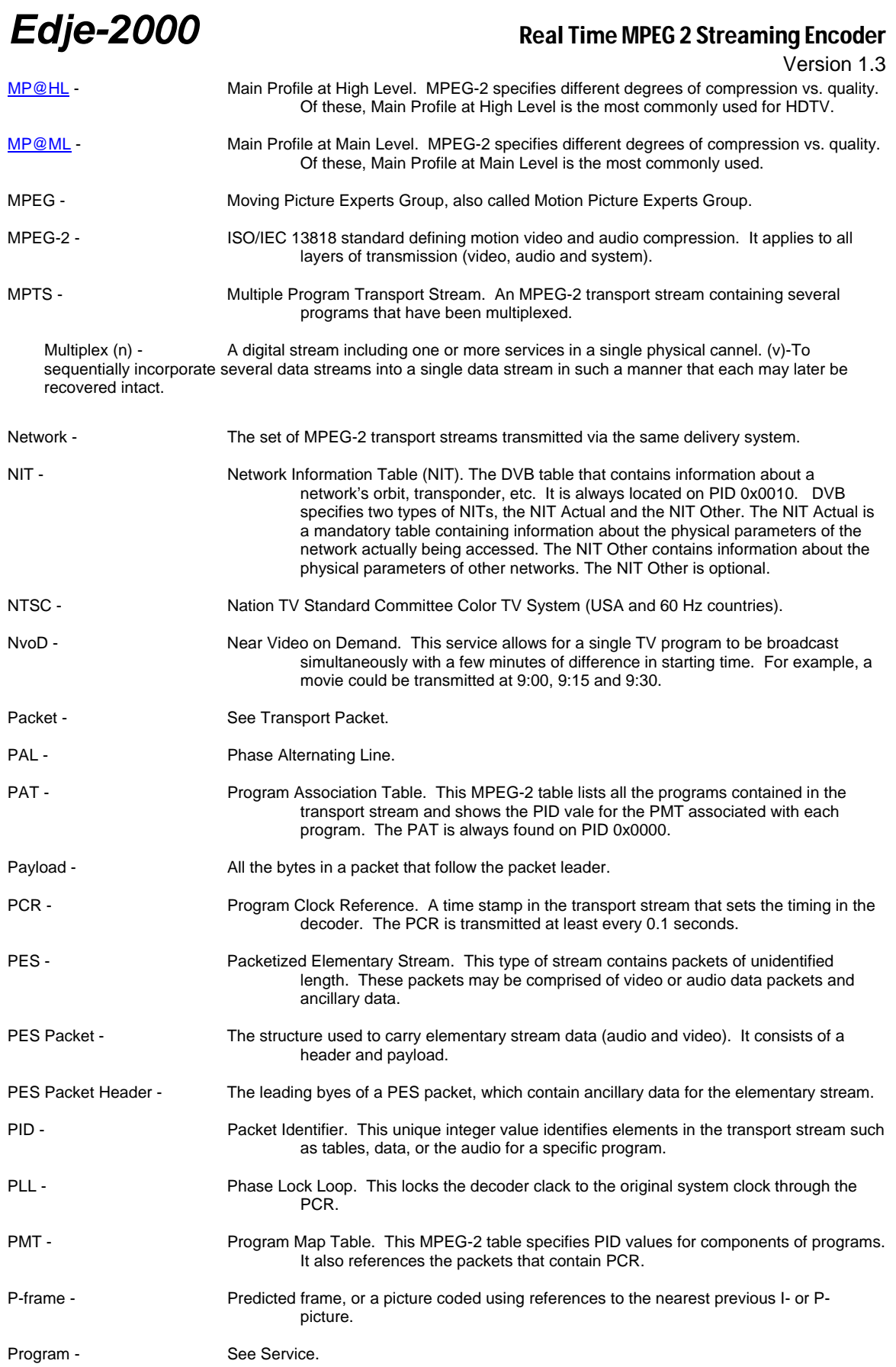

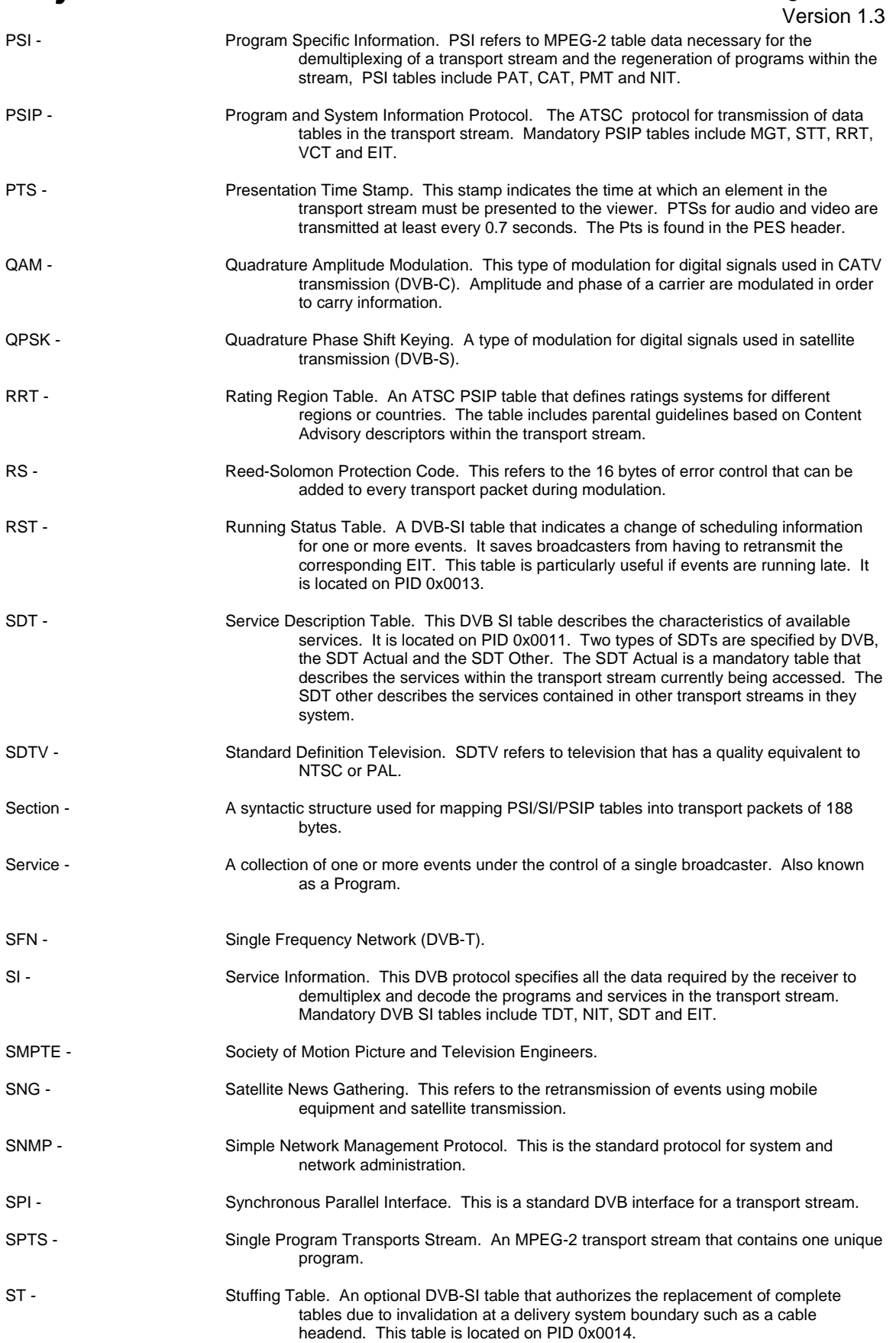

Version 1.3

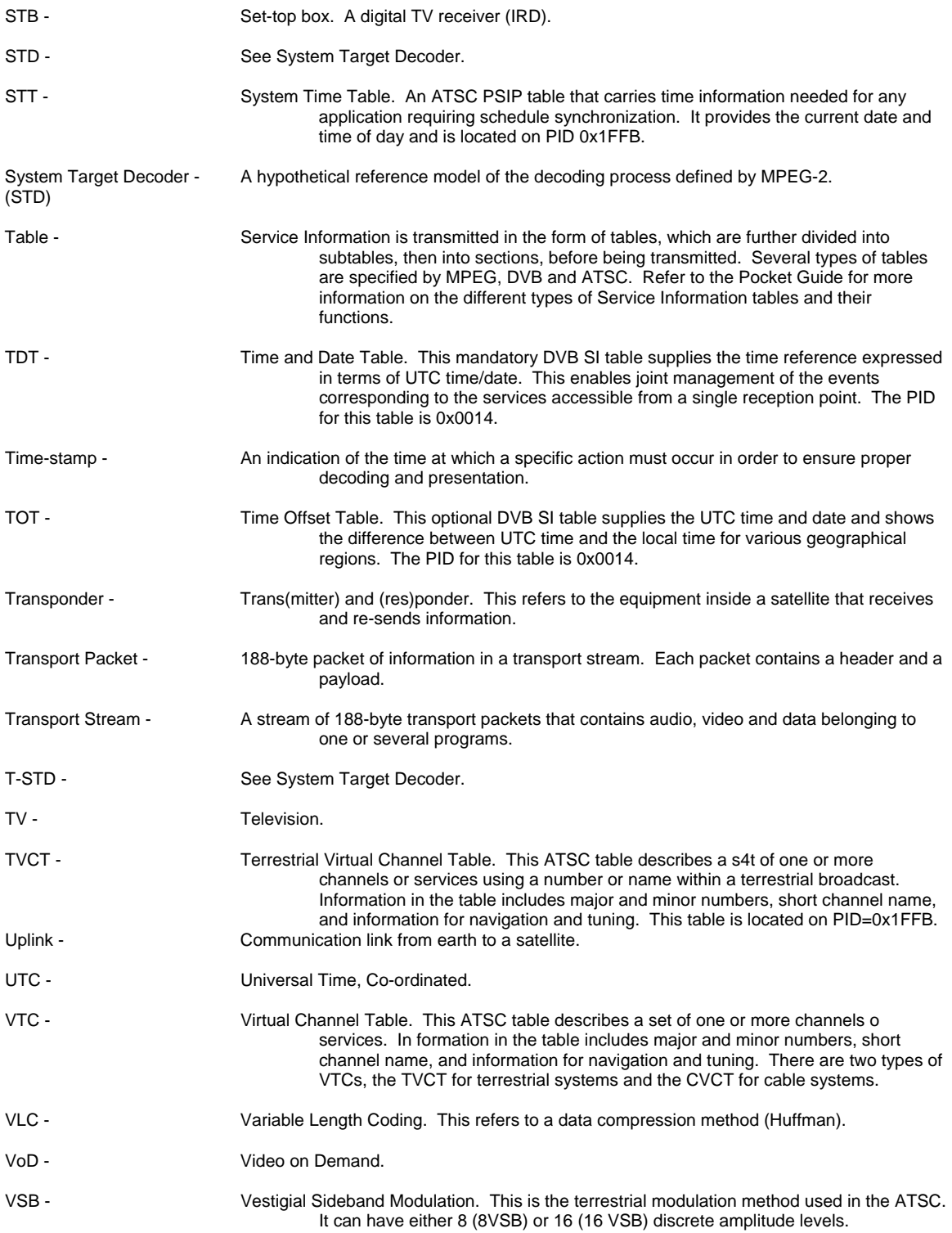

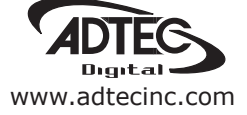

Corporate Headquarters & Domestic Sales USA 408 Russell Street Nashville, TN 37206 USA Tel.615.256.6619 Fax.615.256.6593 sales@adtecinc.com

> International Sales 2231-3 Corporate Square Blvd. Jacksonville, FL 32216-1921 USA Tel. 904.394.0389 Fax. 904.421.0684 intlsales@adtecinc.com

Technical Support Tel.615.256.6619 Fax.615.256.6593 www.adtecinc.com/support support@adtecinc.com